Сайт с которым будешь работать Dm-cosmetic.com Чтобы попасть в admin панель вводи в браузере следующее:

http://dm-cosmetic.com/admin

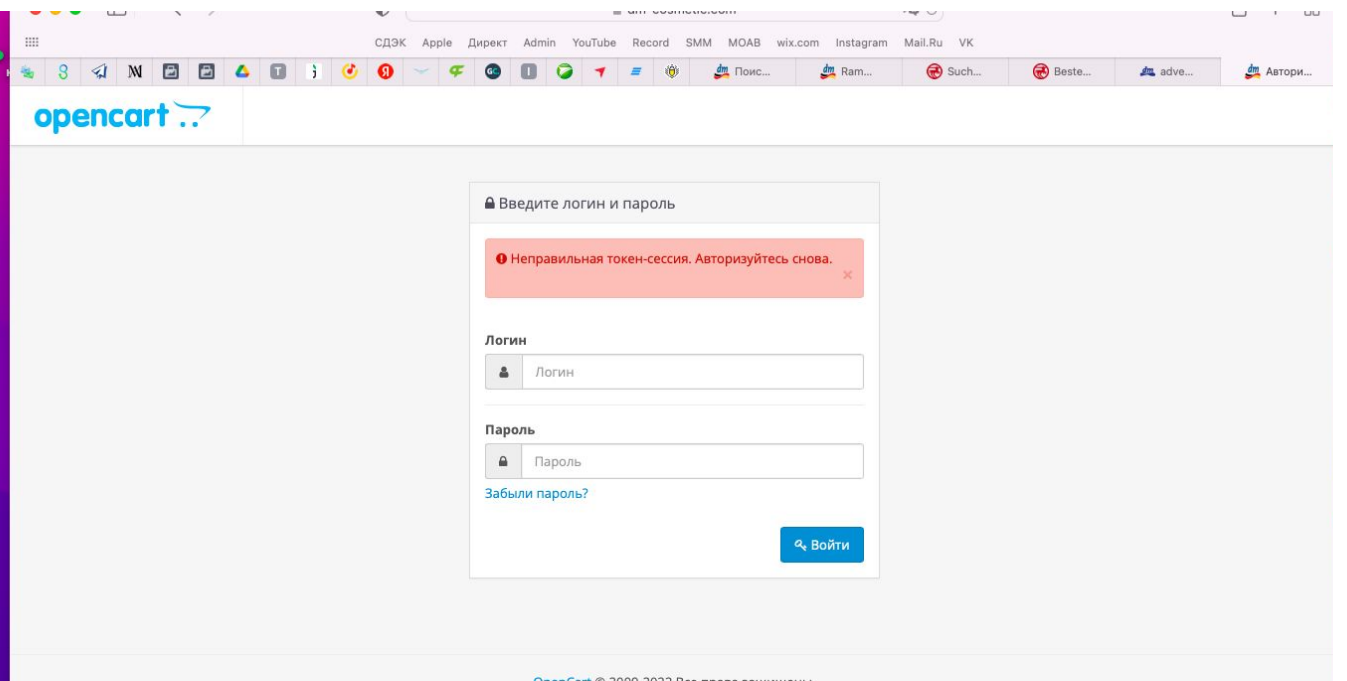

Логин: admin Пароль: kr104i1zkr104i1zz

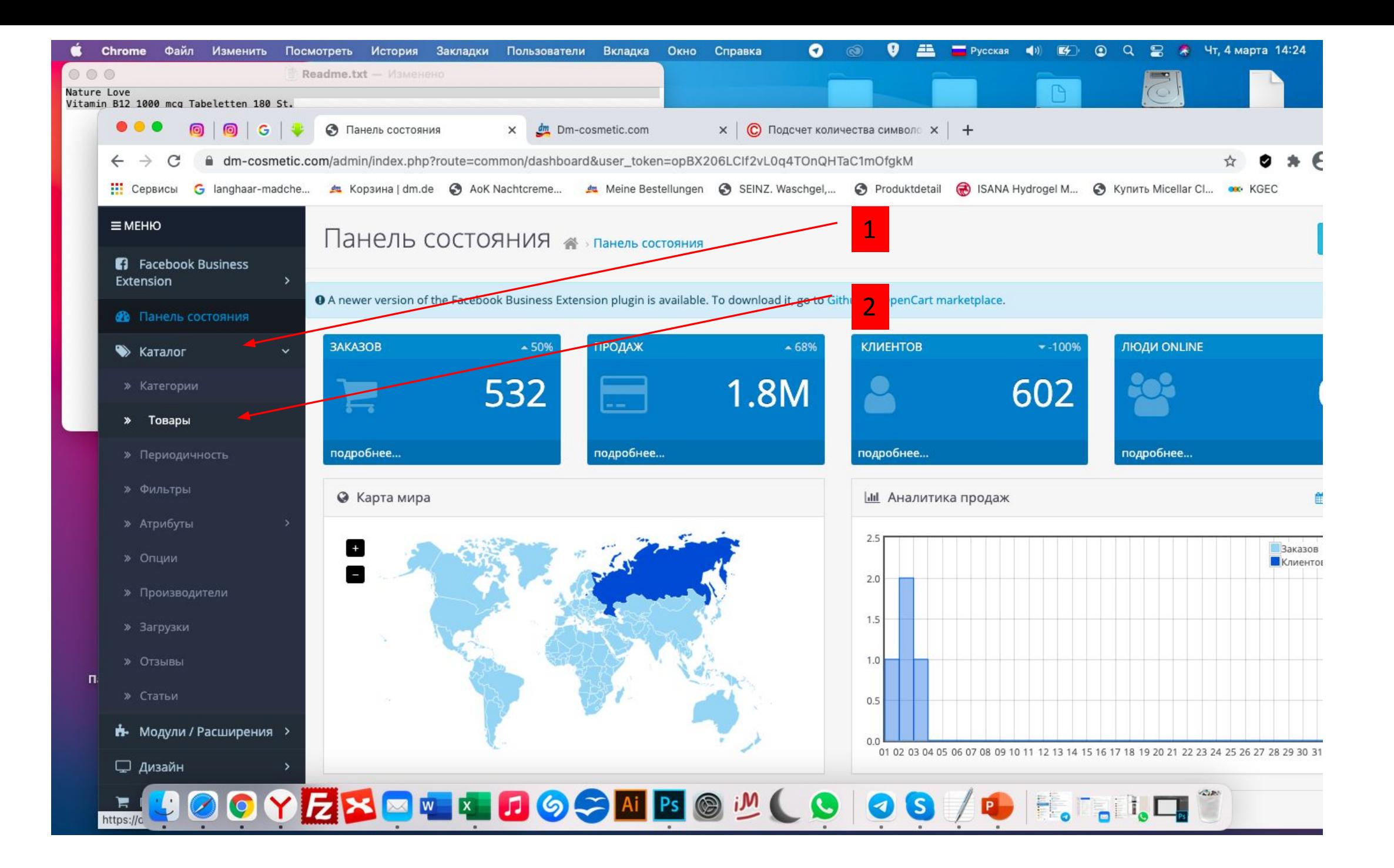

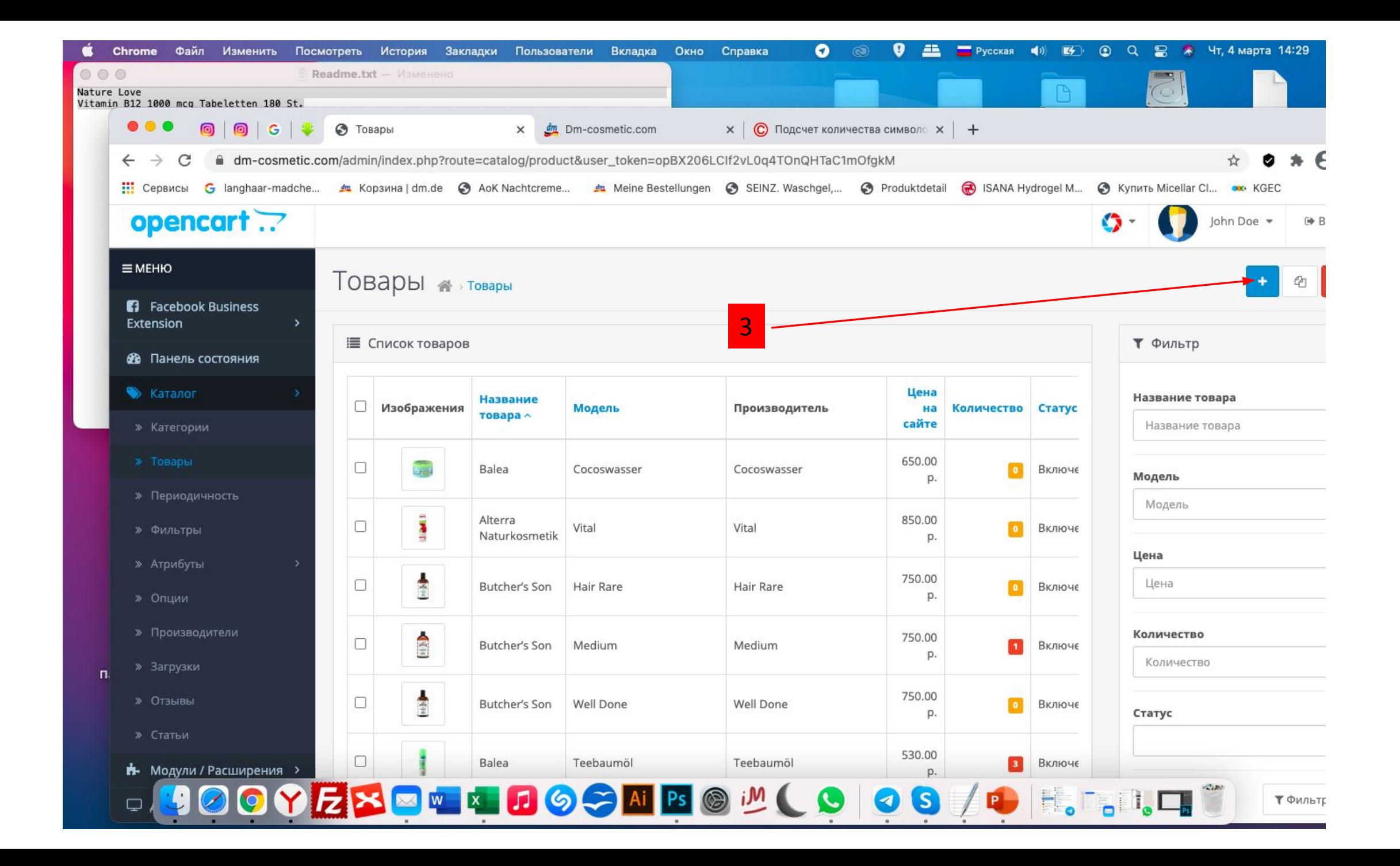

#### Yandex Файл Правка Вид История Закладки Вкладка Окно Помощь  $^{\circ}$ **9 Е Русская (1)** (У) © Q © R Чт, 4 марта 14:35  $\bullet \bullet$  m m  $\bullet$   $\bullet$ **1. 2. 2. 2. 2.**  $\mathbf{z}$ n. **A** Копировать Поделиться  $\overline{139}$   $\overline{12}$ 9 **Excel** Файл Правка Вид Вставка Формат Сервис Данные Окно Справка  $\bullet$   $\bullet$ **ALL**  $Pycckas$  (i)  $F$   $\odot$ O Яндекс Wordstat  $\overline{1}$  $100000$  $\blacksquare$  $6 - 5$ **В Список и количество товаров**  $Q - 50$ Диск **Brown** Маркет Карты Главная Вставка Рисование Разметка-страницы Формулы Данные Рецензирование Вид Яндекс <u>Ama</u> **RCTABWTh T** Dm- $-14$ cosmetic  $\overline{\bullet}$ **ШХ** Удалить т  $\bullet$ bebe Zartpf Вставит  $\equiv$   $\equiv$   $\equiv$   $\sim$  $\left| \frac{1}{\left| \frac{1}{2} \right|} \right|$  $\bullet$   $\bullet$   $\frac{40}{100}$   $\bullet$   $\frac{00}{100}$   $\bullet$   $\frac{00}{100}$ Условное Форматировать Стили Сортировка Най ■ Формат ▼ и фильто выле форматирование как таблину **SHARK** Все закладки Недавно закрытые  $\boxplus$ **L830**  $\times$   $\checkmark$  fx  $G$  $H$   $I$   $K$ Feste Duschseife Va<sup>808</sup> Экстрактом календулы, маслом кокоса и жожоба, 4,8 гр. 0 https://www.dm.de/alverde-paturkosmetik-lippenbalsam-calendula-p4058172621185.htm 809 с пчелиным медом, масло ши, жожоба и аргана, 4,8 гр. 0 https://www.dm.de/alverde-naturkosmetik-lippenpflege-feige-honig-p4058172266782.htm ★★★★ 4.3 (15) 810 с натуральной кокосовой мукой, 4,8 гр. 0 https://www.dm.de/balea-lippenpflege-peeling-cocos-p4058172488597.htm 811 уроновой кислотой и экстрактом эвкалипта, 1 шт. 0 https://www.dm.de/balea-tuchmaske-be-fresh-p4058172486012.html 812 елом, лицом и губами с эвкалиптом и жасмином, 30 мл. 0 https://www.dm.de/balea-pflegecreme-be-fresh-p4058172491672.htm 813 челиным воском, оливковым маслом и маслом ши, 4,8 гр. 0 https://www.dm.de/balea-lippenpflege-be-fresh-p4058172516344.html Mehr Informationen zum Produkt 814 нощая маска с мочевиной и пантенолом, 16 мл. 0. https://www.dm.de/balea-med-ultra-sensitive-feuchtigkeitsmaske-p4058172446795.html 815 хода за чувствительными губами, 9 мл. 0 https://www.dm.de/balea-med-lippenpflege-ultra-sensitive-p4058172674594.htm Balea 816 геа Дневной крем для чувствительной кожи с пантенолом, аллантоино 0 https://www.dm.de/balea-med-tagescreme-ultra-sensitive-inte  $2^{35}$ 817 для чувствительной кожи с пантенолом и аллантоином, 50 мл. 0 https://www.dm.de/balea-med-tagescreme-ultra-sensitive-p4058172509339.htm 818 ювой кислотой, 90 Шт., 69 гр. 0 https://www.dm.de/nature-love-hyaluronsaeure-kapseln-90-st-p4260488130064.htm 819 0 https://www.dm.de/nature-love-probiona-kulturenkomplex-kapseln-180-st-p4260488131252.html 820 0. https://www.dm.de/nature-love-msm-tabletten-mit-vitamin-c-365-st-p4260488130811.htm 100 g (2,35 € je 100 g) **Balea** 821 0 https://www.dm.de/nature-love-natuerliches-vitamin-c-bio-acerola-kapseln-180-st-p426 0488130149.htm Einzelpreis inkl. MwSt. zzgl. Versan 822 0 https://www.dm.de/nature-love-magnesium-komplex-kapseln-180-st-p4260488130859.htm **ESTE DUSCHSFIER** 823 0 https://www.dm.de/nature-love-bio-spirulina-bio-chlorella-500-st-p4260488130996.htm **COCOS** Momentan verfügbar (12 Stück) 824 0 https://www.dm.de/nature-love-bio-maca-schwarz-kapseln-180-st-p4260488130224.htm & VANILLE Dudweilerstraße 101-103, St. Incazs Anderen dm-Markt prüfen 826 0. https://www.dm.de/pature-love-sango-meereskoralle-calcium-magnesium-kapseln-180-st-p4260488130118.html de Haut 827 0 https://www.dm.de/nature-love-l-arginin-kapseln-365-st-p4260488130125.htm 828 0 https://www.dm.de/nature-love-vitamin-b12-1000-mcg-tabeletten-180-st-p4260488130163.htm 829 tps://www.dm.de/balea-feste-duschseife-vanille-und-cocos-p4058172772245.html 830 **JOOYEX WWW JOSNESOM (Q**  $0 \lceil \cdot \rceil$  $0 \Omega$ . 834  $0 \Omega$  - $0 -$ 837  $0 -$ 838  $0 -$ Довезти Наличие Конвертор Баллы One slaid Лист2 Лист3  $4<sub>b</sub>$  $+$ **JOOY EXECTS SHE ROLL**  $\left(\mathcal{C}\right)$ **OS** Копируешь адрес (полный URL) и переходишь на 1 из 2

немецких сайтов с которыми сотрудничаем

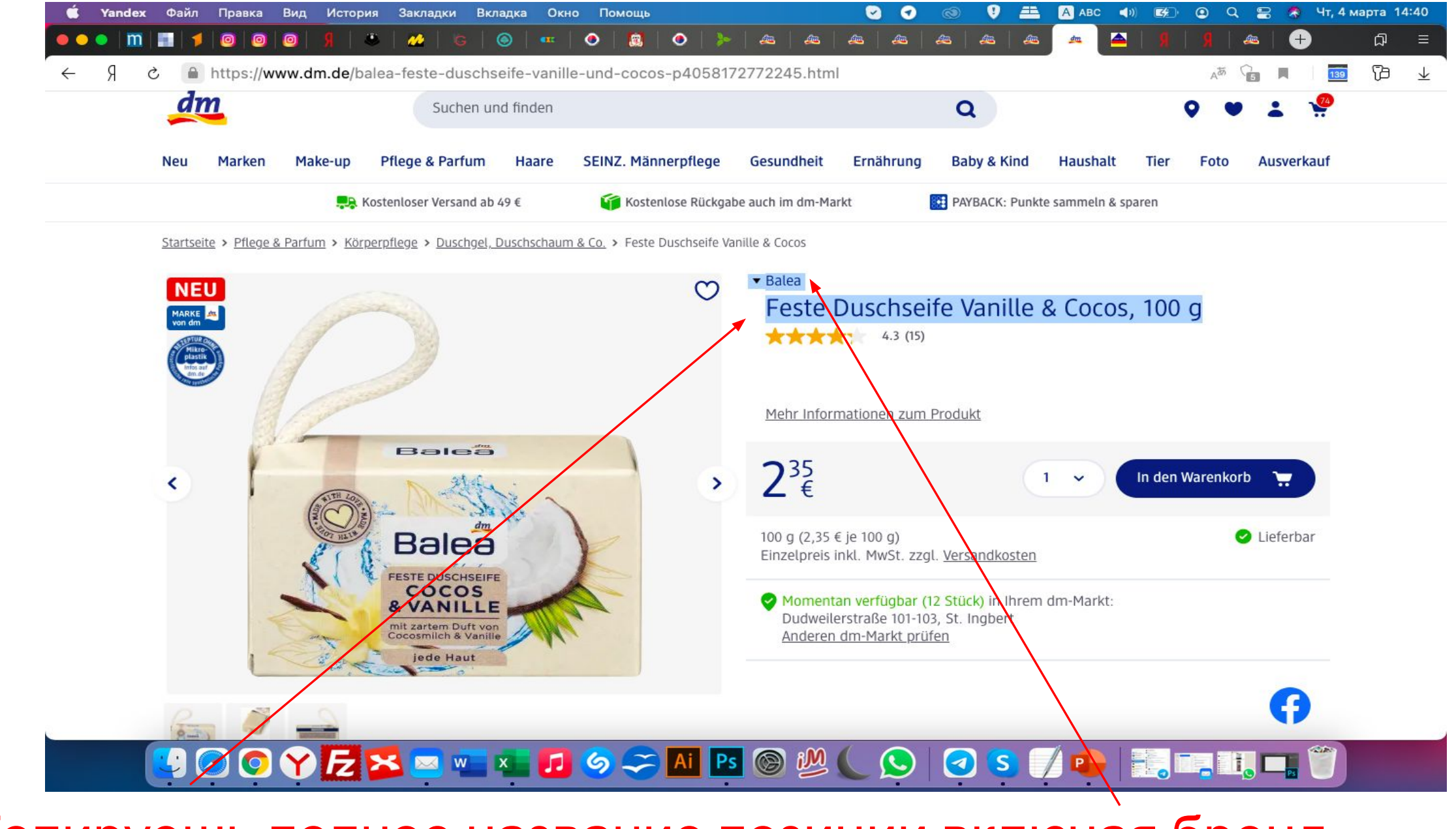

Копируешь полное название позиции включая бренд

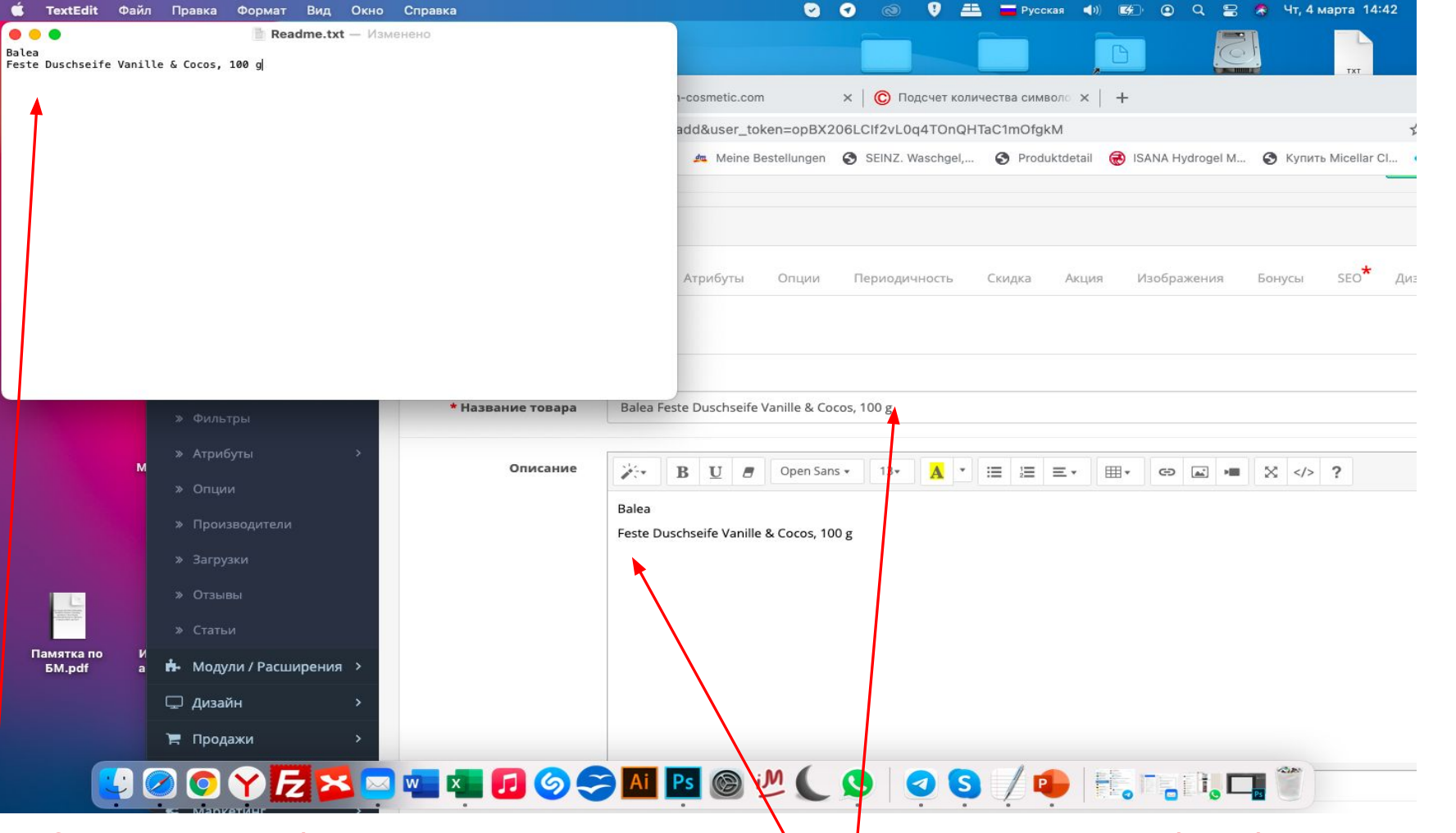

1. Открываешь блокнот и вставляешь скопированный текст, чтобы сбросить формат текста с сайта 2. Затем вставляешь скопированный текст в пфля

Если этого не сделать, шрифт будет отличаться и карточка товара будет сделана неправильно, и придется переделывать

# Если не сбросить стиль будет такая картина, а такого быть не должно

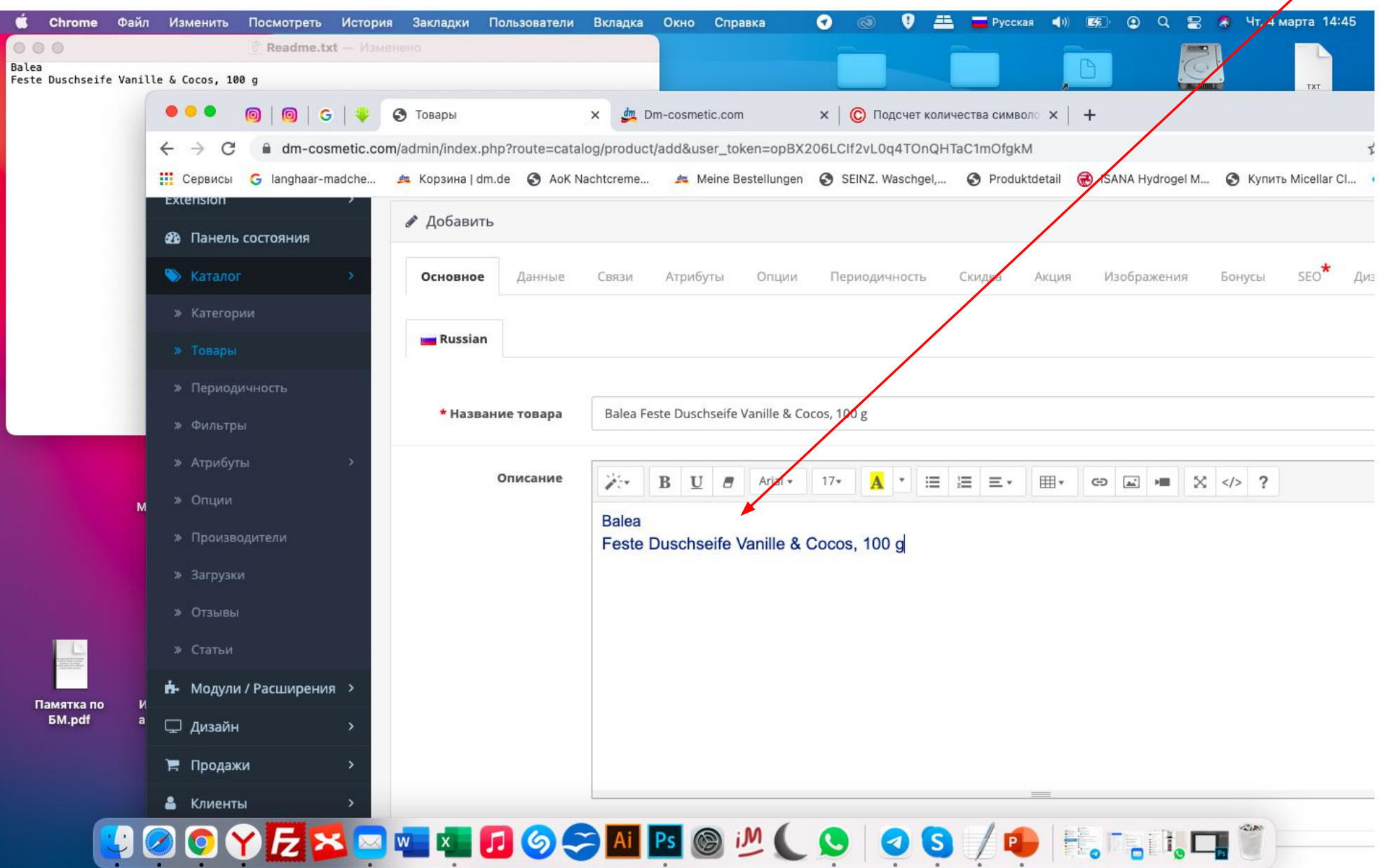

#### Спускаешься вниз и разворачиваешь все поля, но пока не переводишь страницу на русский язы́к. Оставляем все на НЕМЕЦКОМ

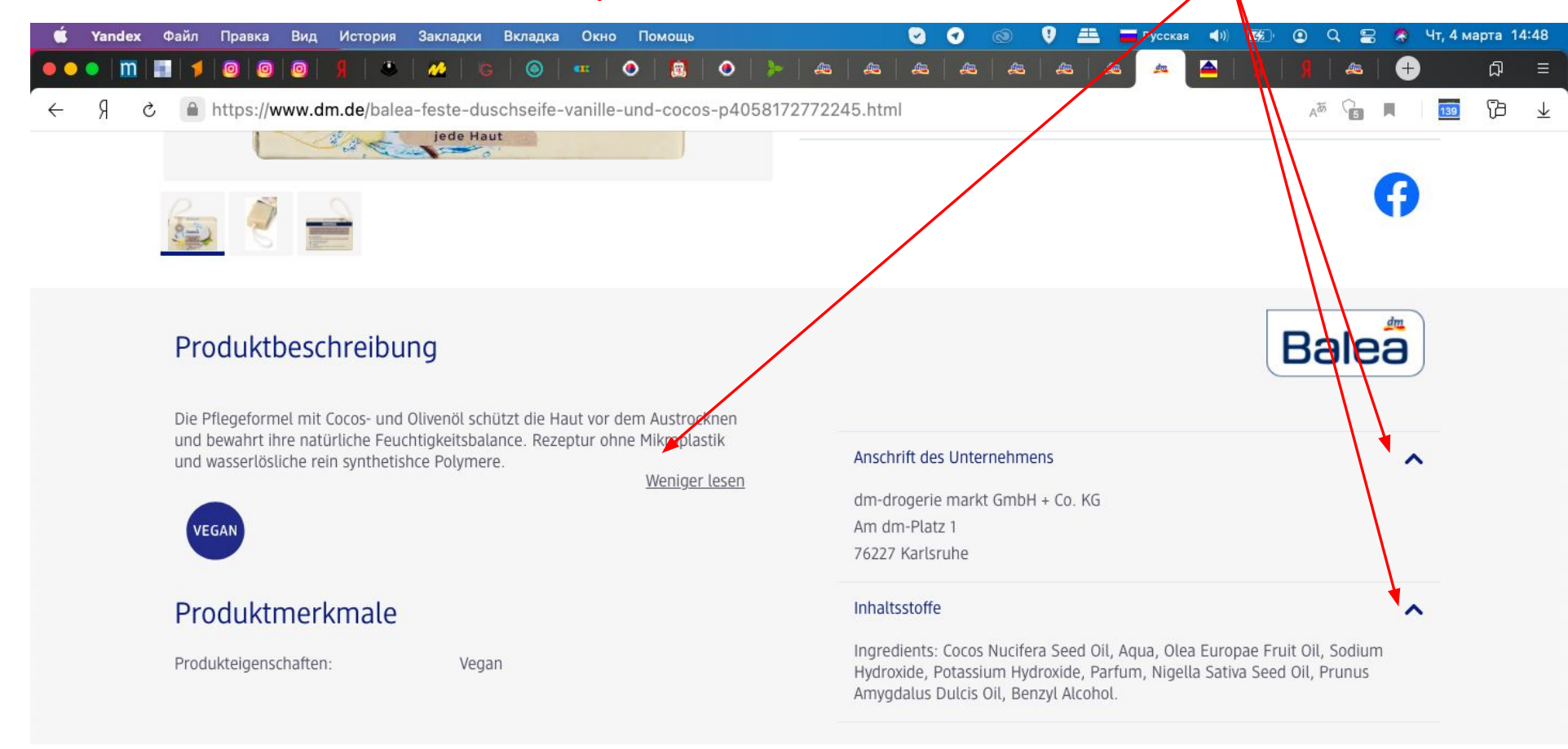

#### Ähnliche Produkte

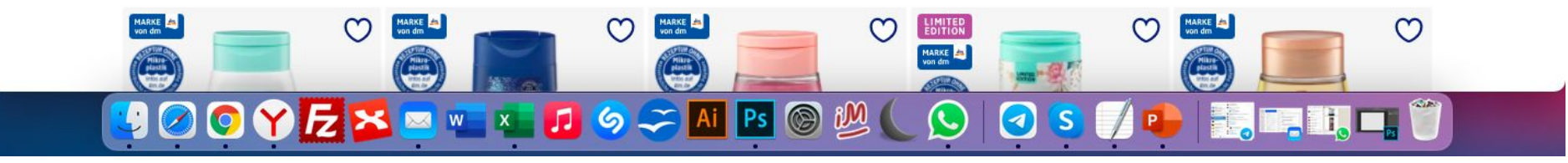

## Сначала копируем состав, его всегда вставляем на немецком языке

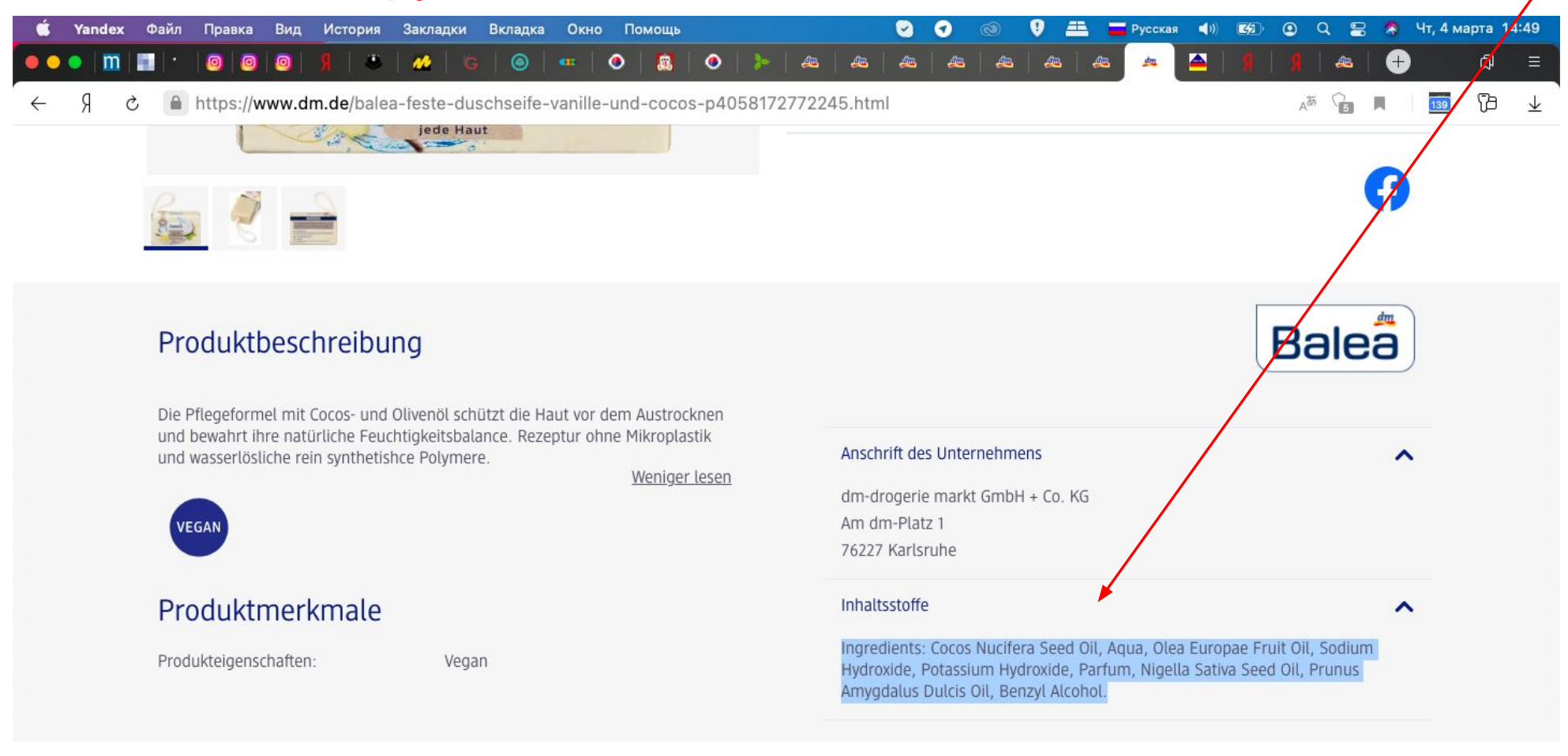

#### Ähnliche Produkte

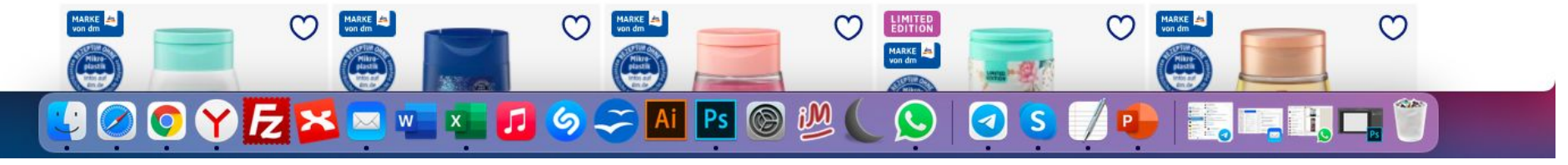

Переходим во вкладку АТРИБУТЫ, нажимаем плюсики, для создания полей. Подписываем АТРИБУТ – Состав (не дописывай слово, чтобы оно выпало из списка, и тогда выбирай). Иначе, когда сохранишь карточку, дорибут не будет создан.

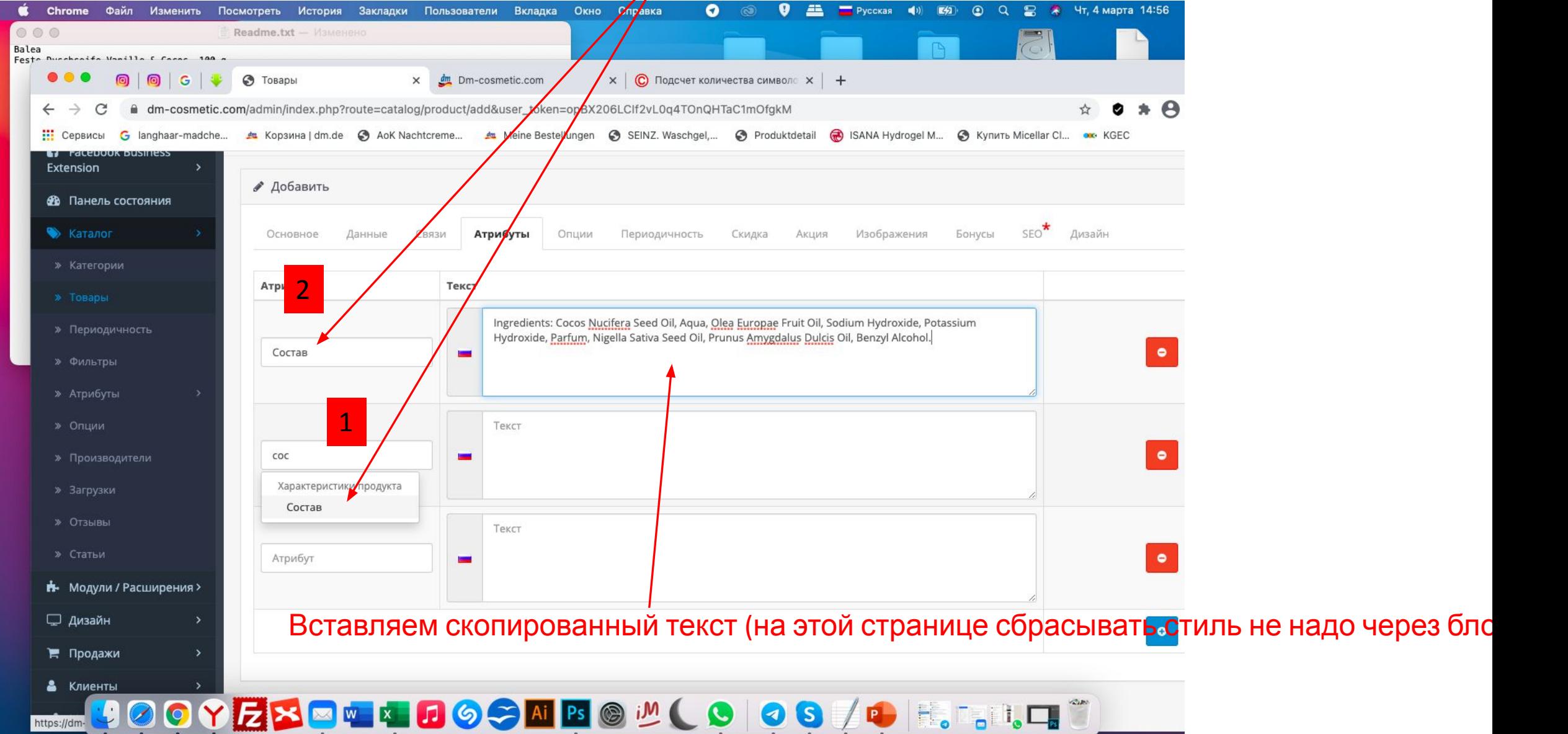

#### Далее переводим страницу на русский и вставляем остальные атрибуты (перед этим создав им поля).

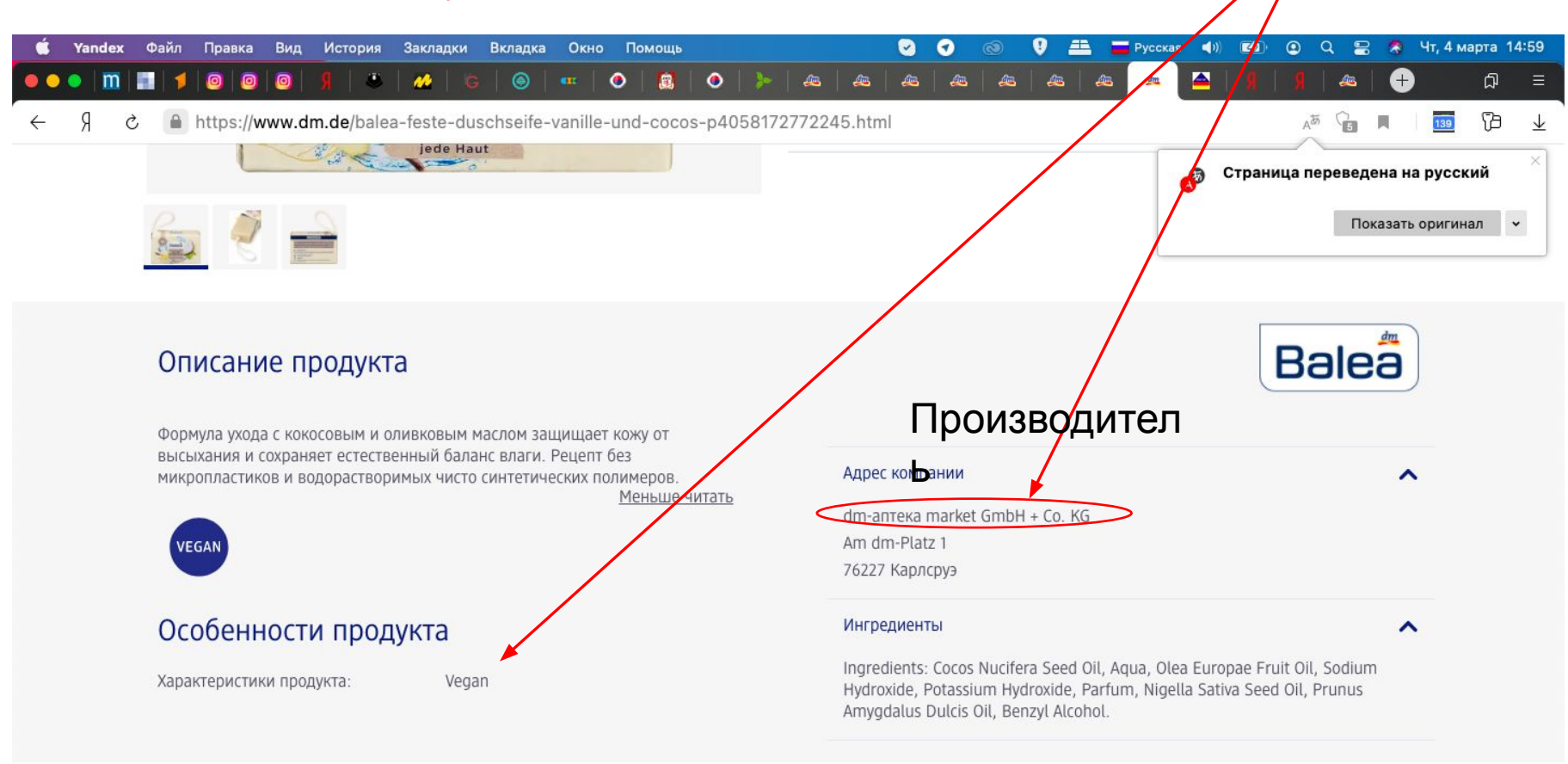

Сопутствующие товары

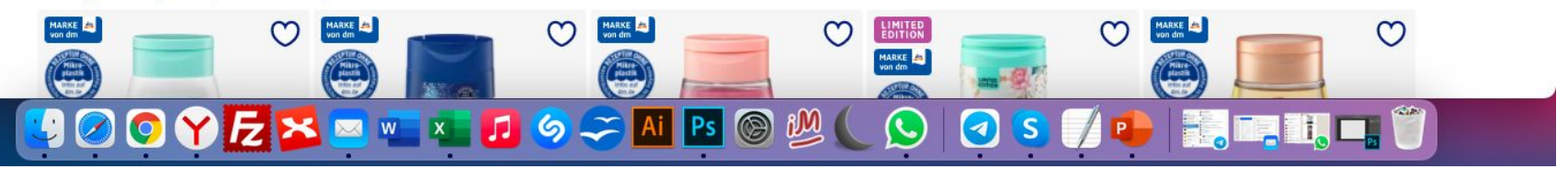

На данном примере мало атрибутов (характеристик). Но если возникнут вопросы, для образца можешь открыть любой товар из этой категории и посмотреть как там сделано.

Атрибуты на всех товарах разные, но Атрибут «Страна производства- Германия» и «Производитель» - всегда есть у всех товаров.

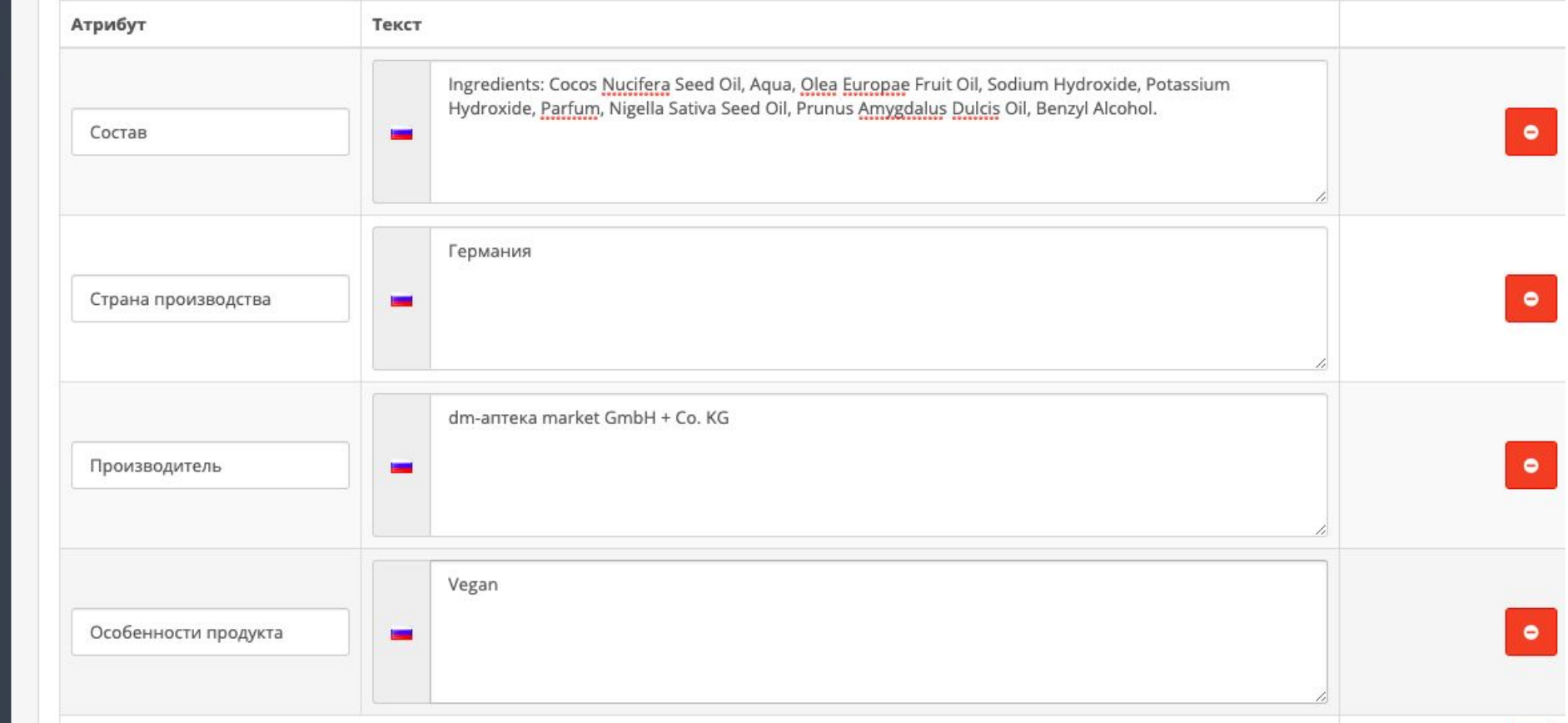

Как перенесешь все характеристики, у тебя будет такая картина

Так она будет выглядеть, когда сохранишь карточку товара. Атрибуты можно создавать в любом порядке- она автоматически поменяет сортировку, как ей надо будет

#### **ОПИСАНИЕ**

#### **ХАРАКТЕРИСТИКИ**

#### OT3bIBOB<sub>(0)</sub>

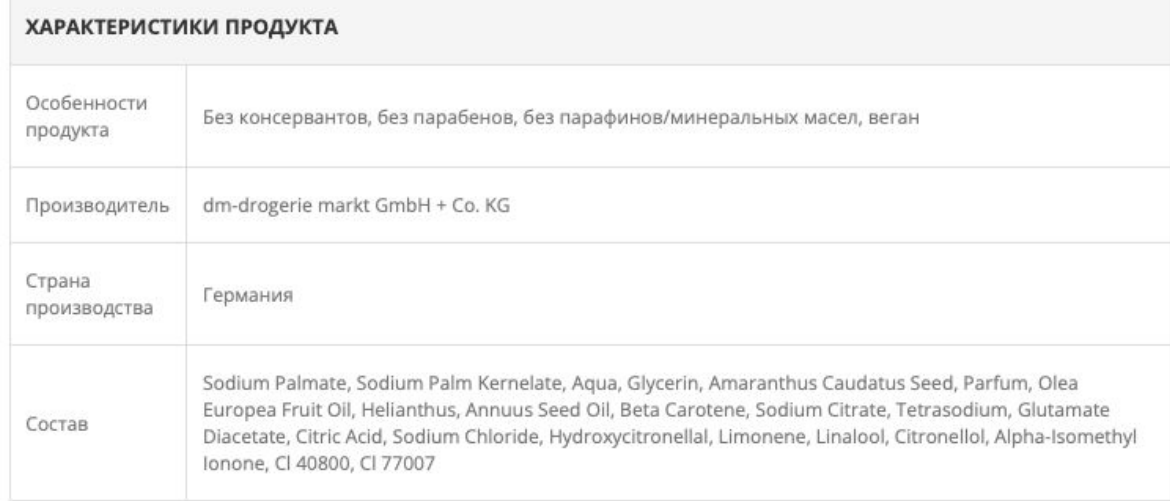

Далее переходим в следующую вкладку и забиваем бренд и категории (Главная категория и показывать в категориях). Также выбираем из списка не дописав.

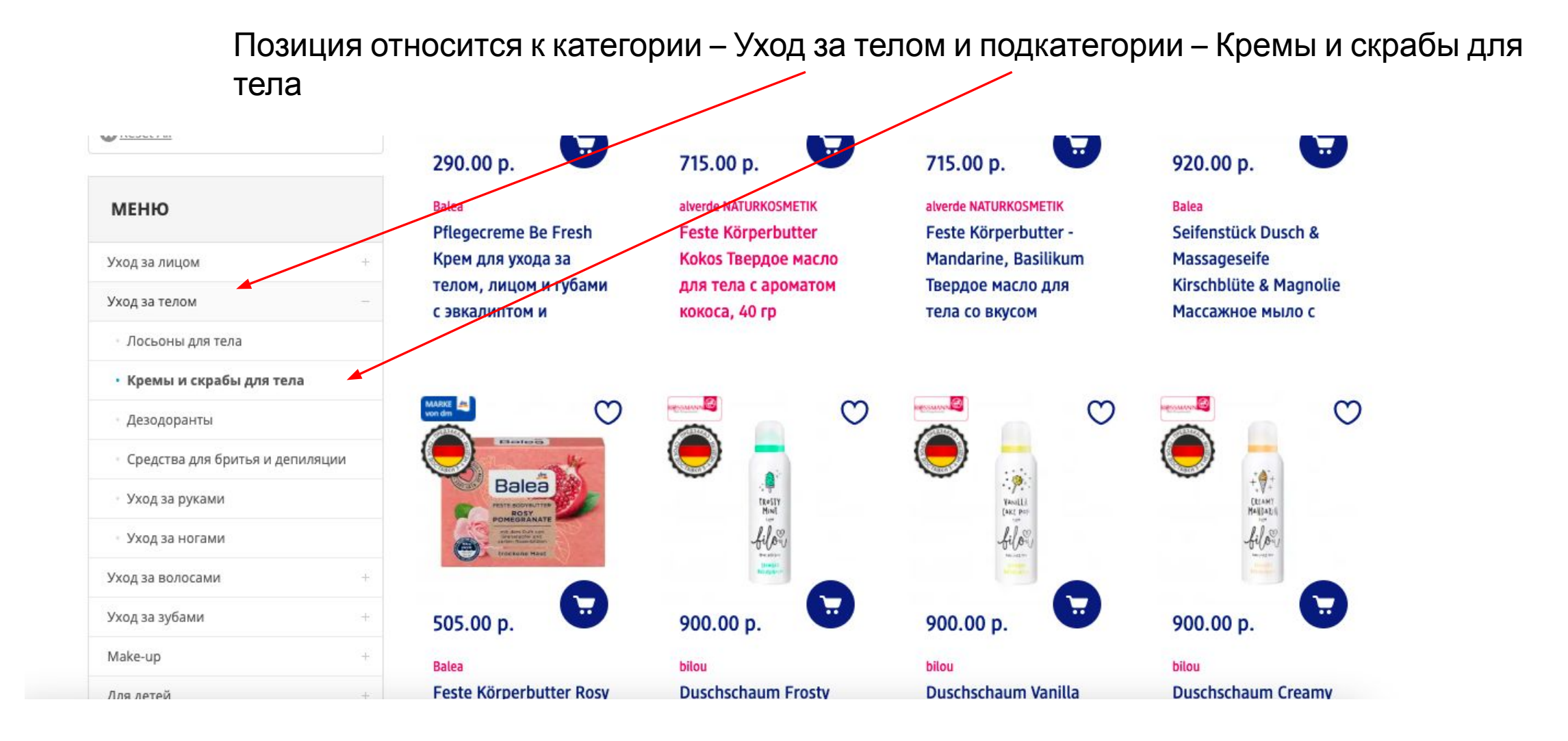

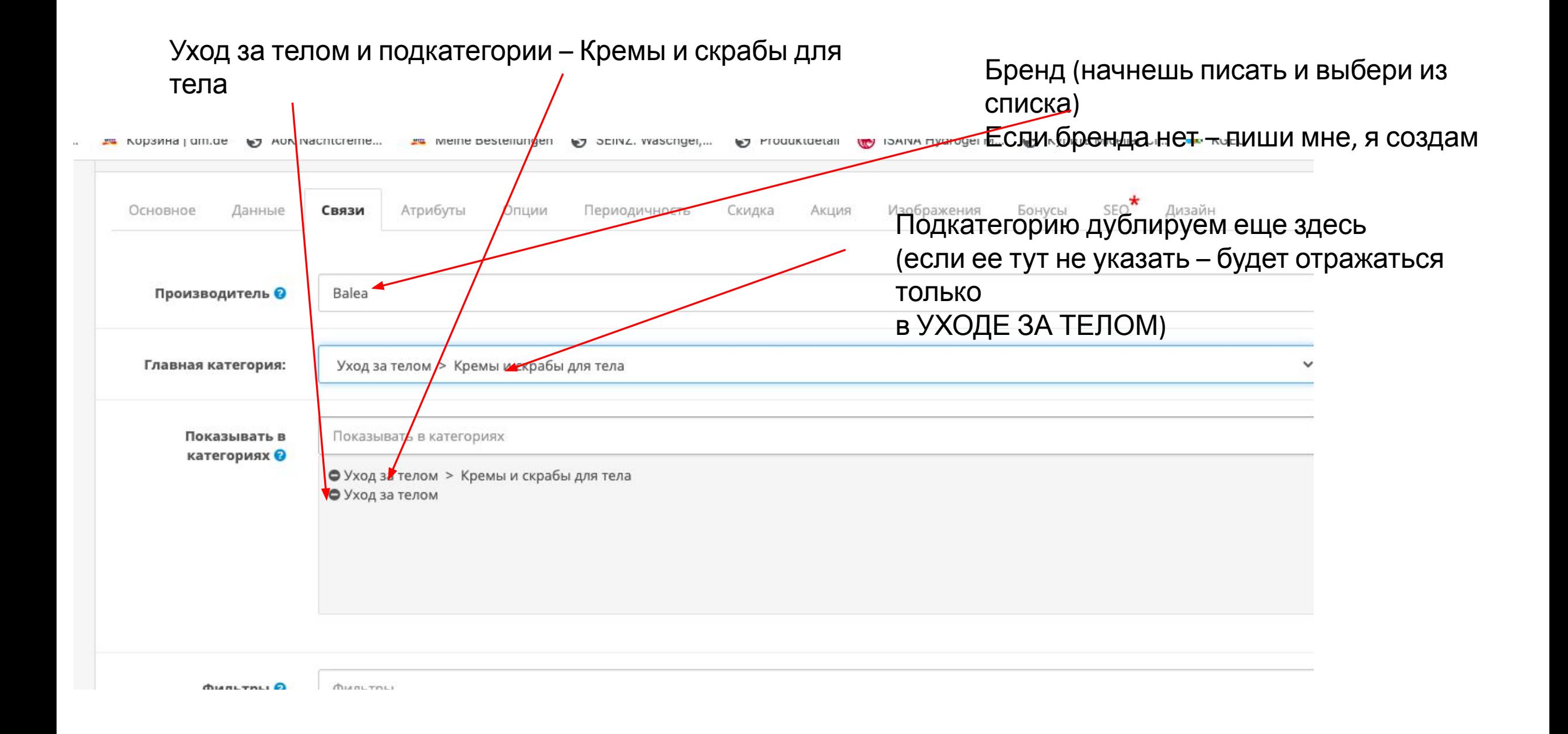

### Переходим во вкладку данные и заполняем поля

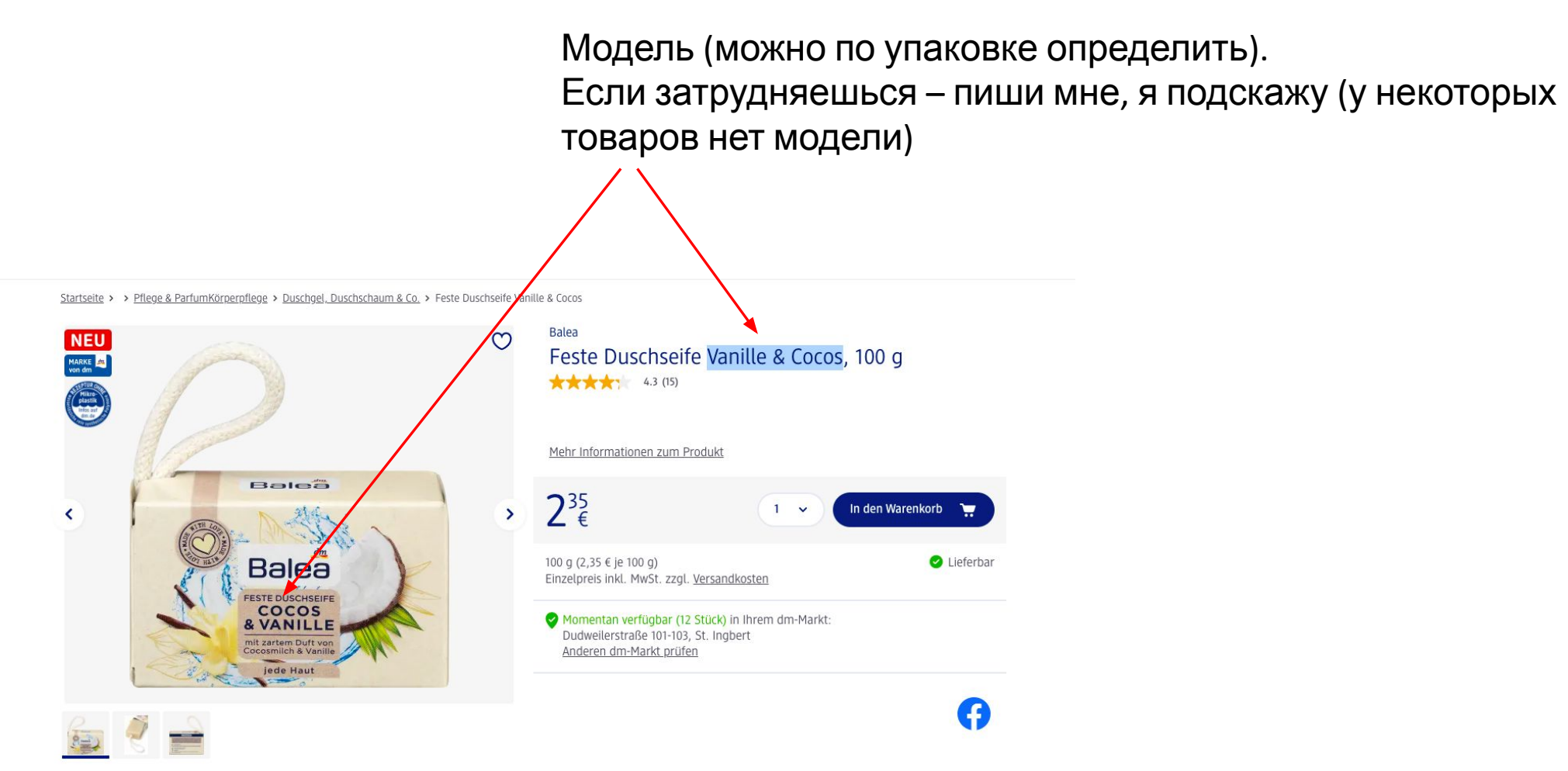

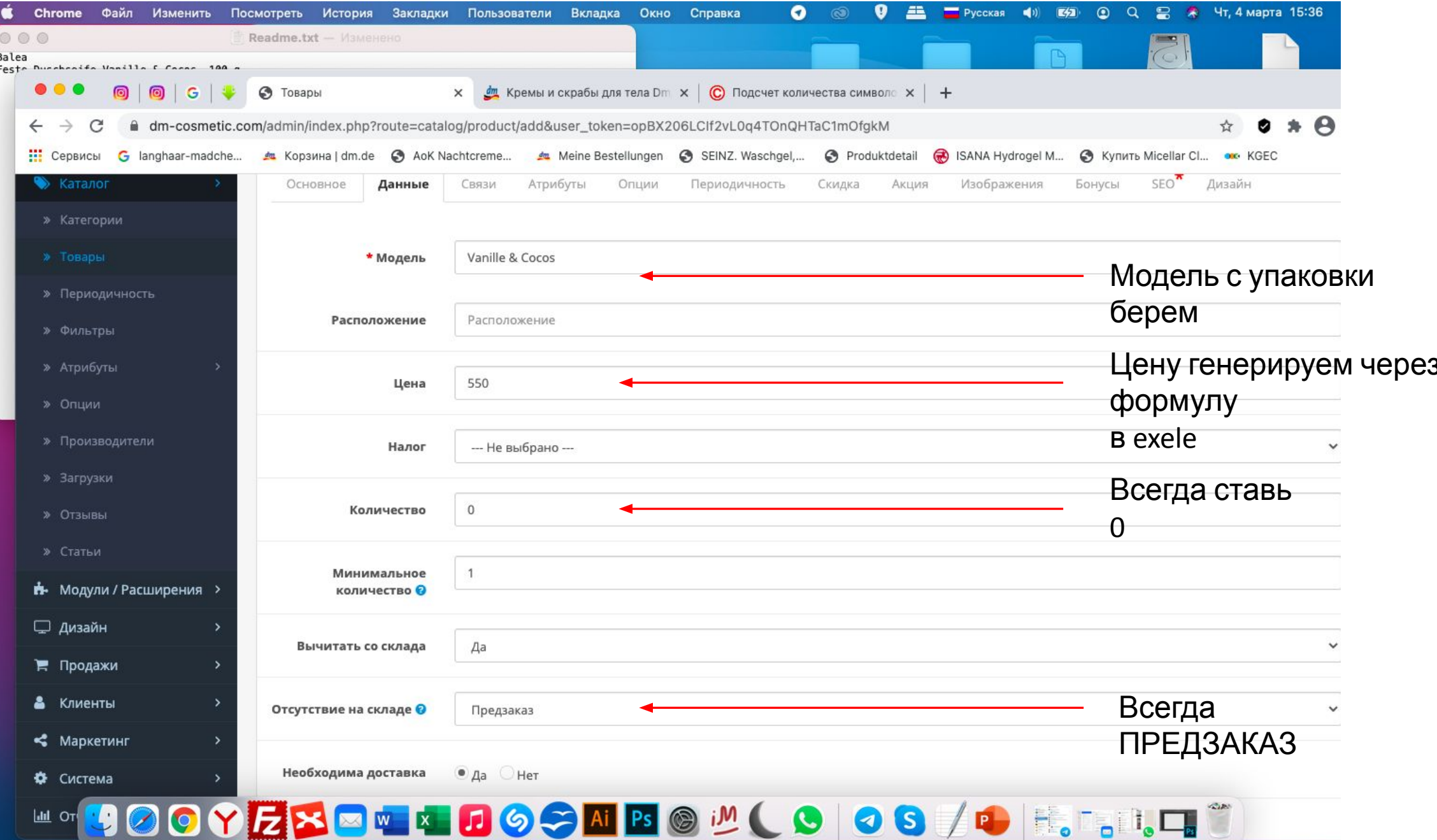

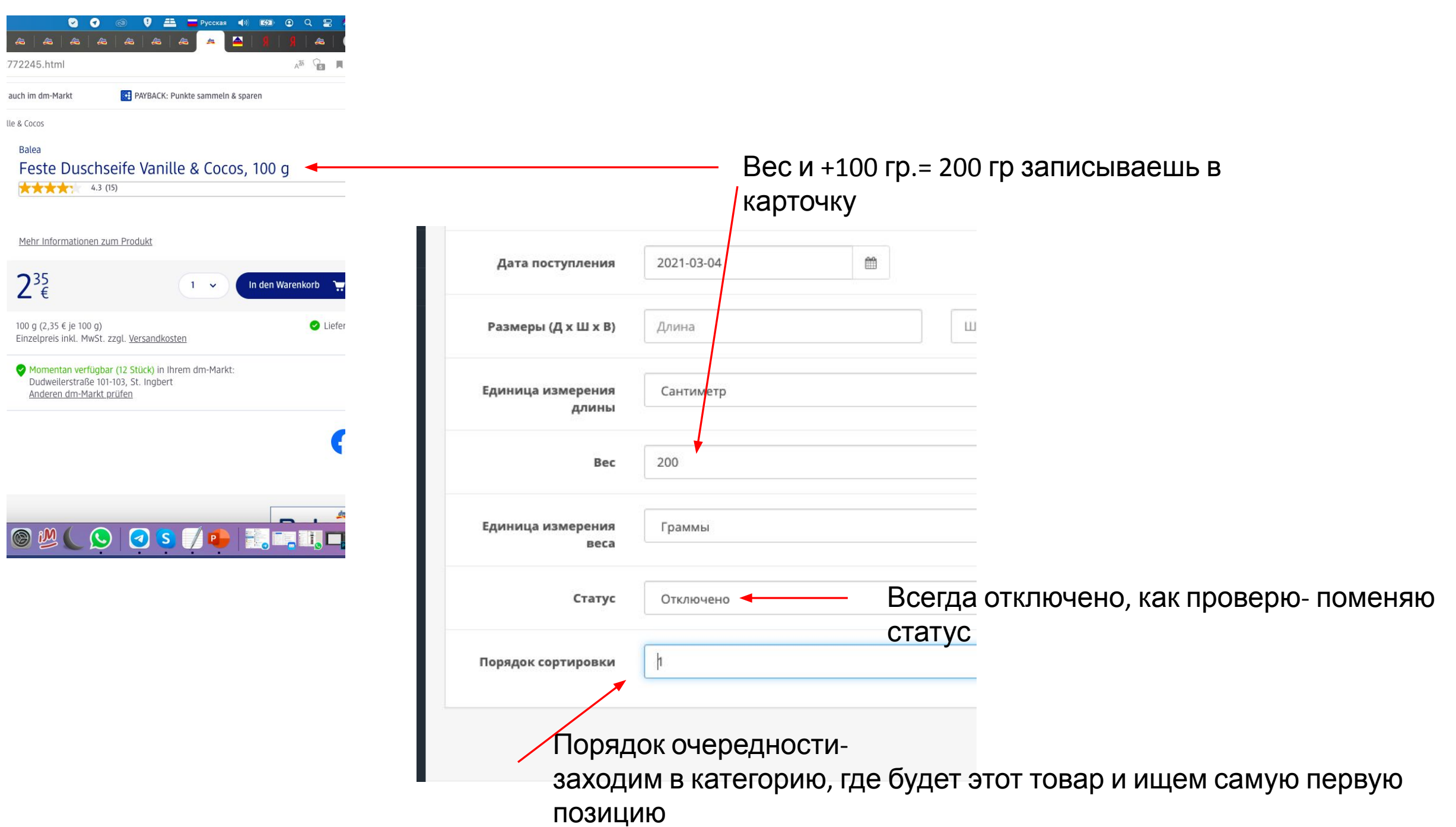

 $\circledcirc$ 

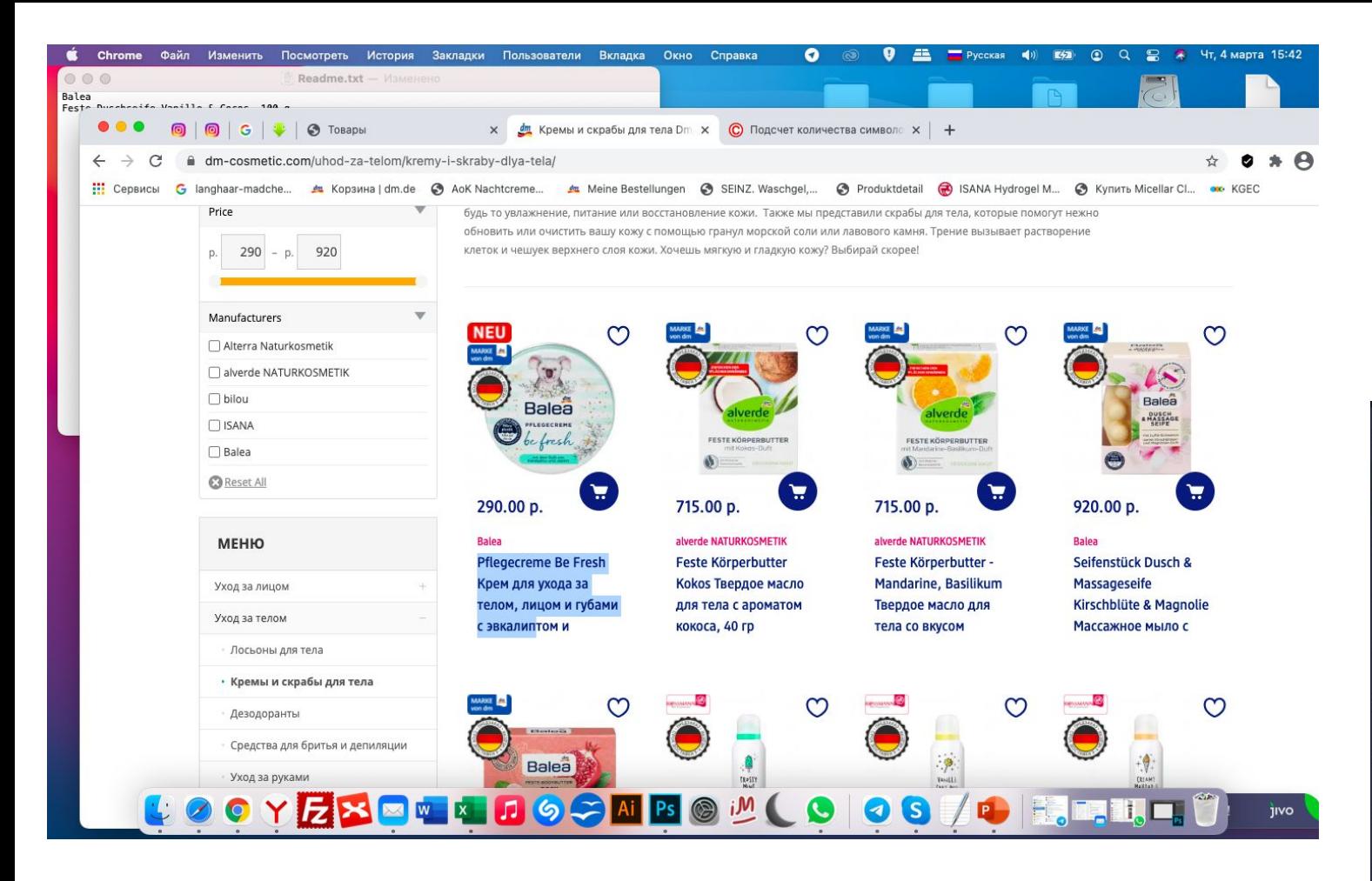

К примеру, товар из категории: Кремы и скрабы

### Копируем название и вставляем в НОВОЕ окно поиска, затем нажимаем - ФИЛЬТР

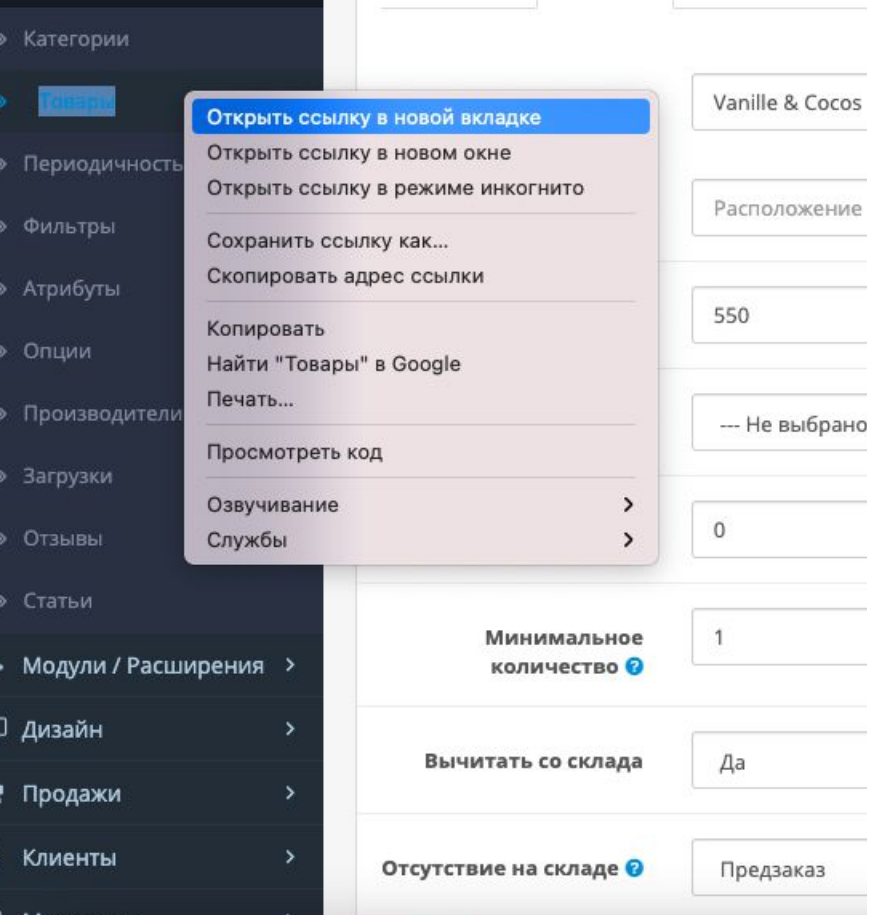

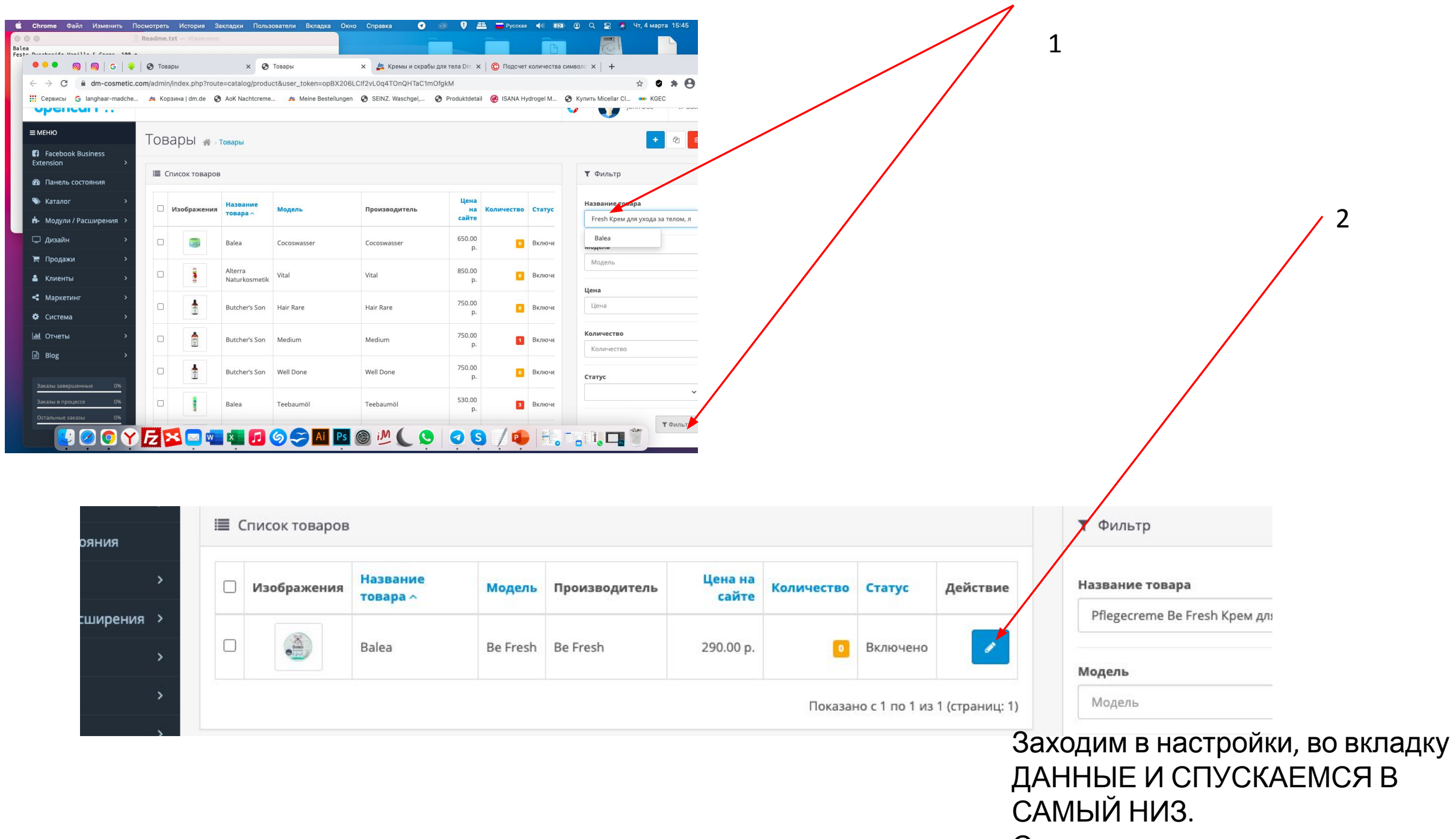

CMOTOMM QUADARUOCTL

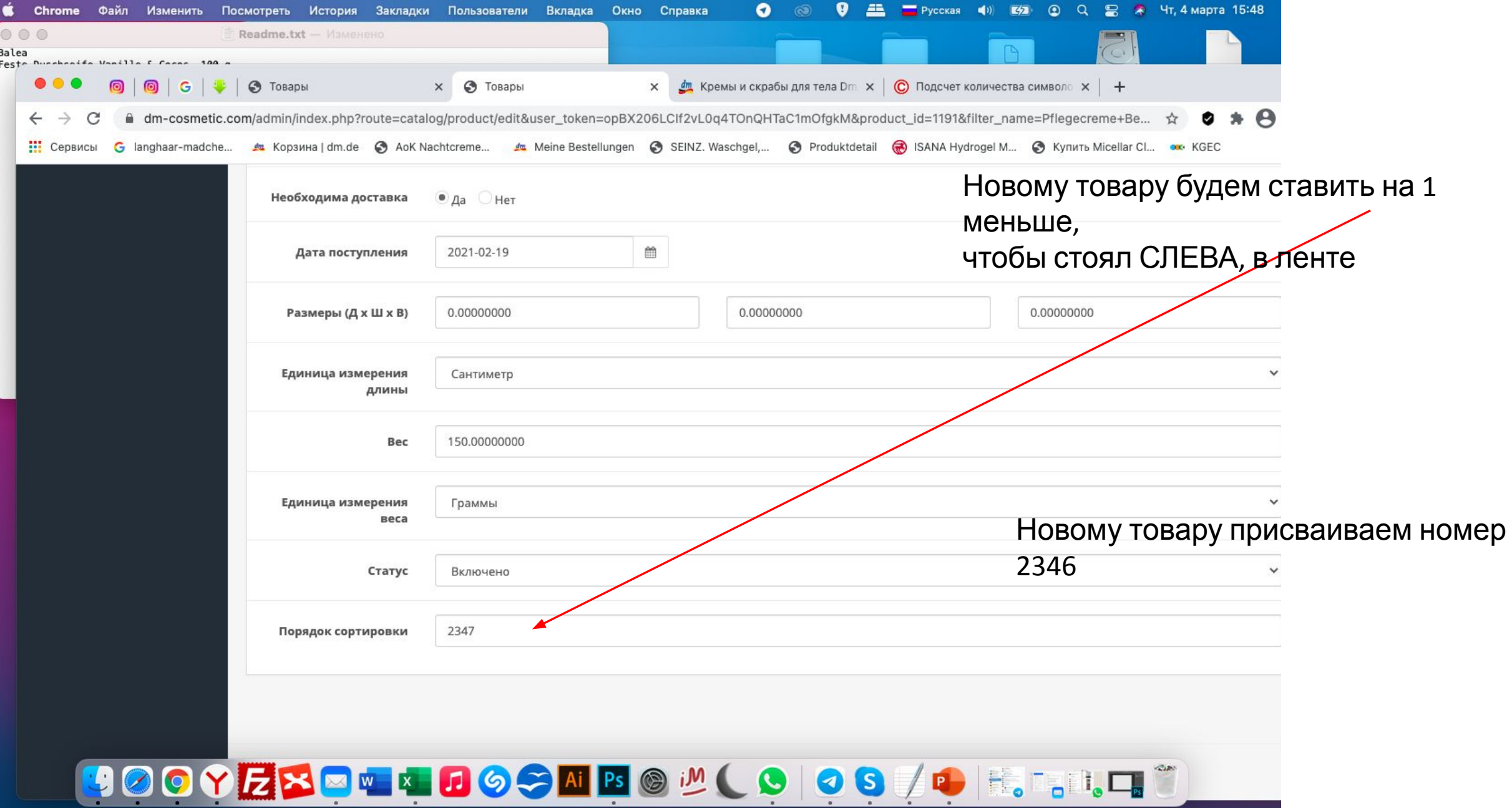

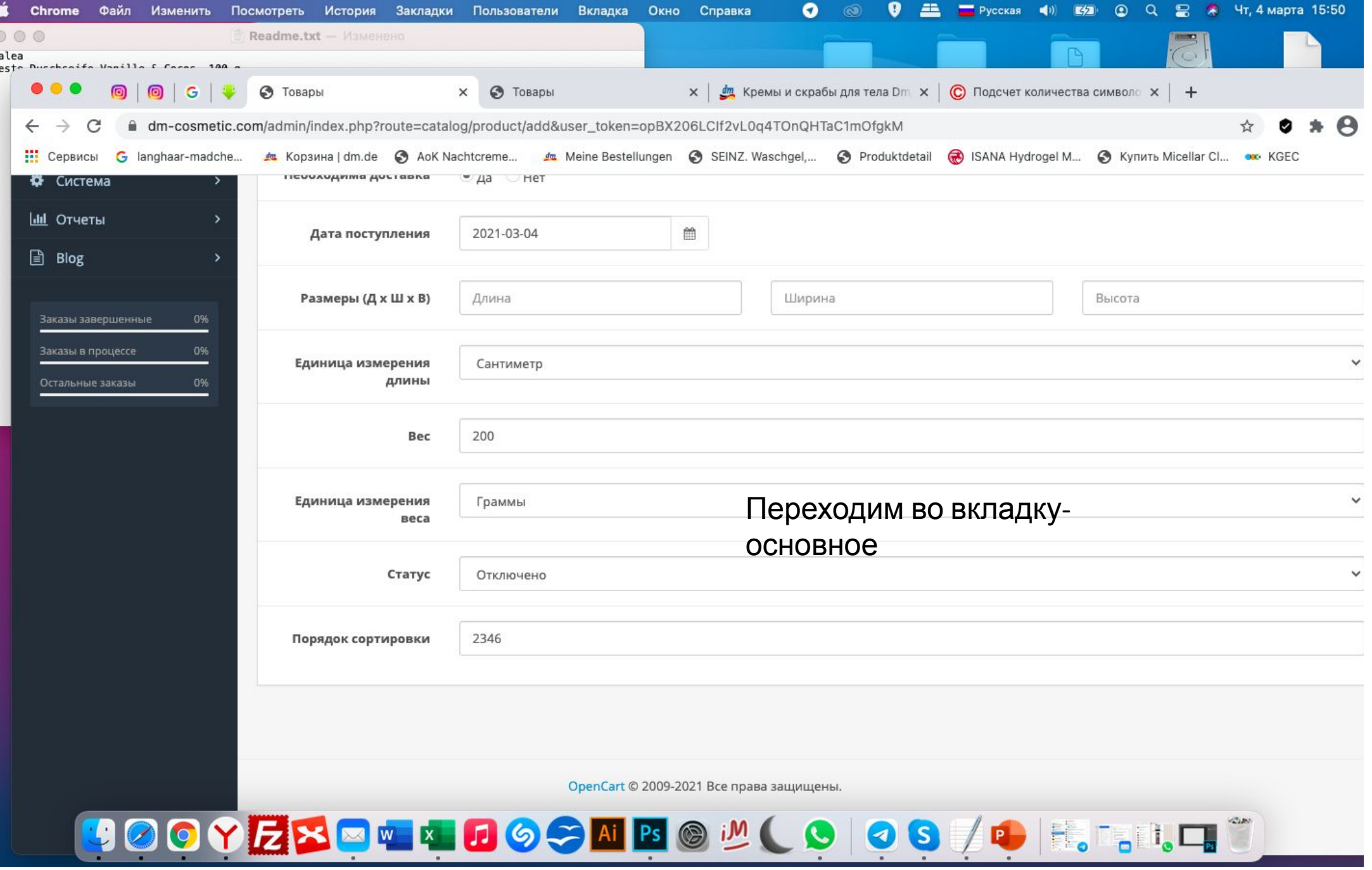

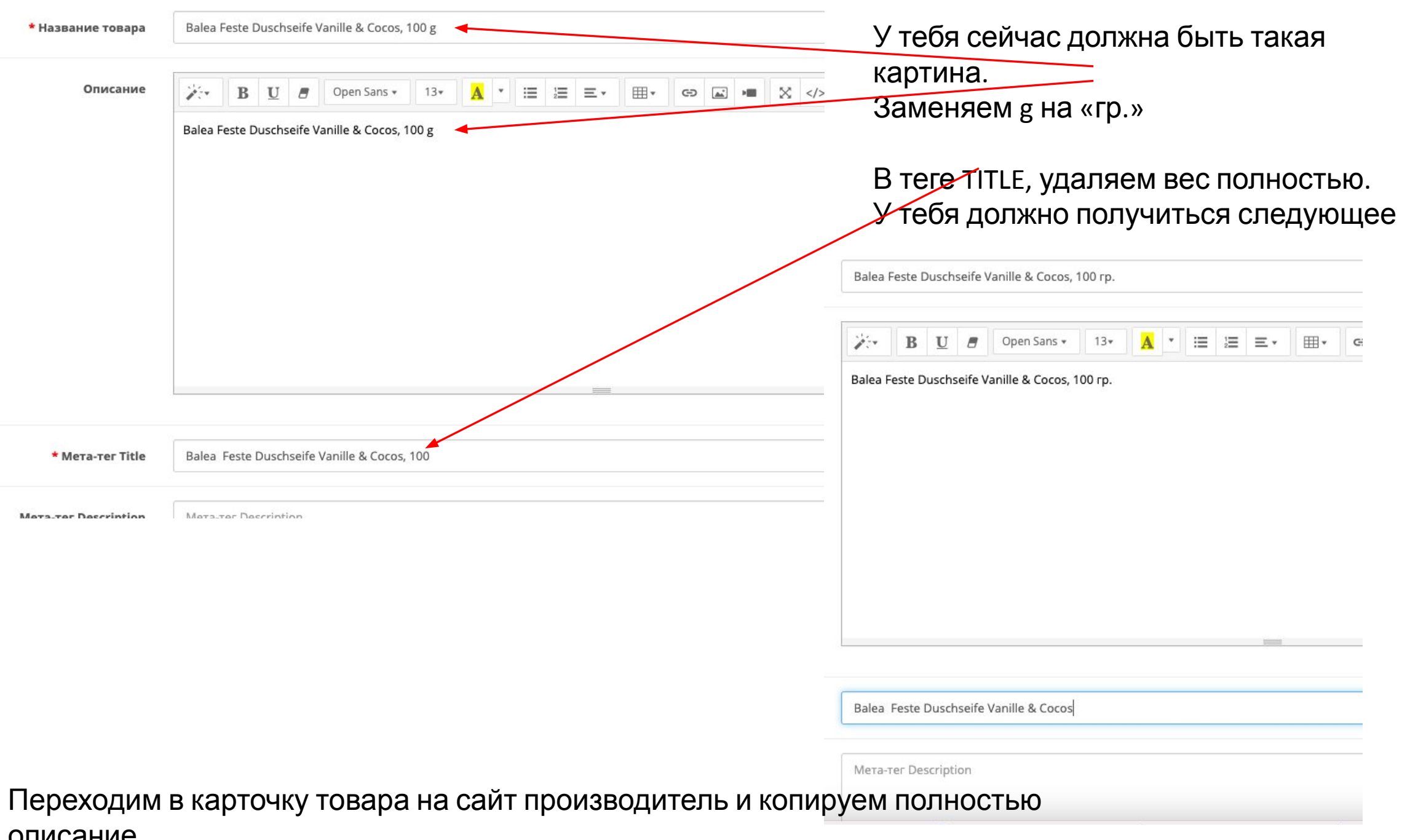

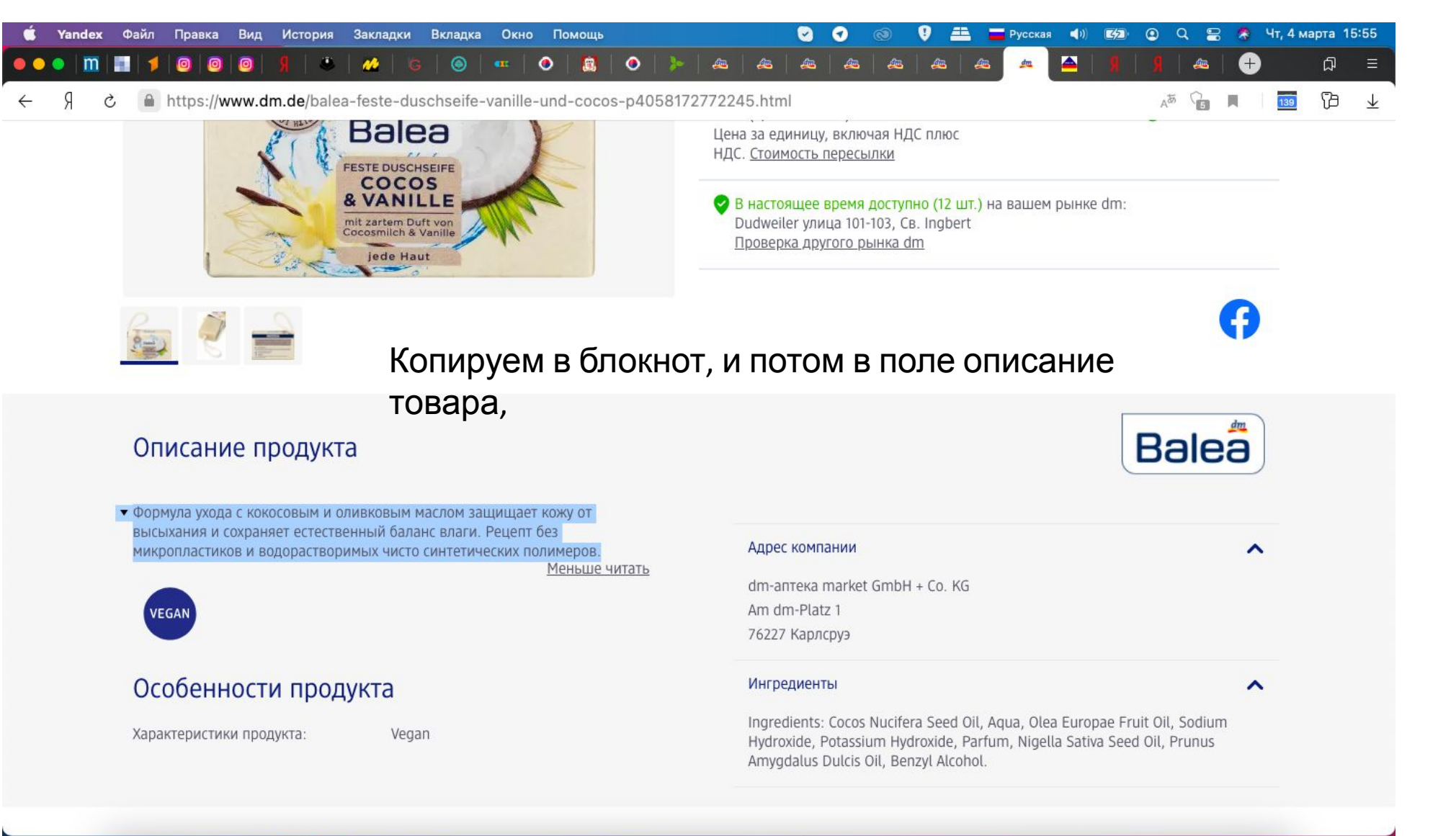

## **JOOYE×E E E SOOK BOOK OOS AF BEELFÜ**

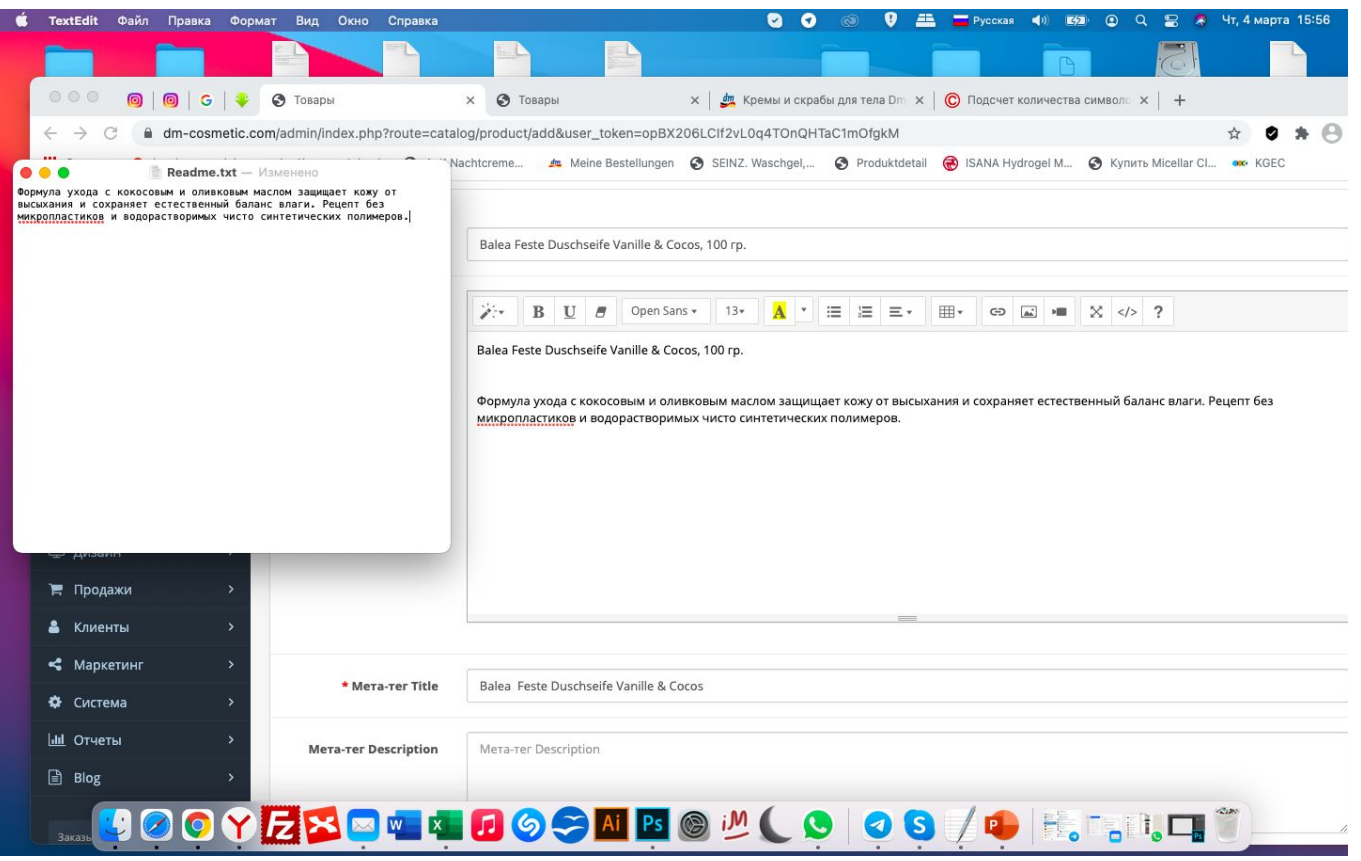

В описании – самое главное не наделать ошибок! Данному блоку уделяй особое внимание.

Затем начинается ИНТЕЛЛЕКТУАЛЬНАЯ РАБОТА, именно поэтому девочки лучше с этим справляются.

НЕОБХОДИМО переведенный текст переписать в понятный по смыслу.

ПРИМЕР: Формула ухода с кокосовым и оливковым маслом защищает кожу от высыхания и сохраняет естественный баланс влаги. Рецепт без микропластиков и водорастворимых чисто синтетических полимеров.

В такое описание- если будет сложно, смотри похожие товары и их описание. На крайний случай – пиши мне. Мыло для тела с кокосовым и оливковым маслом защищает кожу от высыхания и сохраняет естественный баланс влаги. Состав без микропластика и водорастворимых чисто синтетических

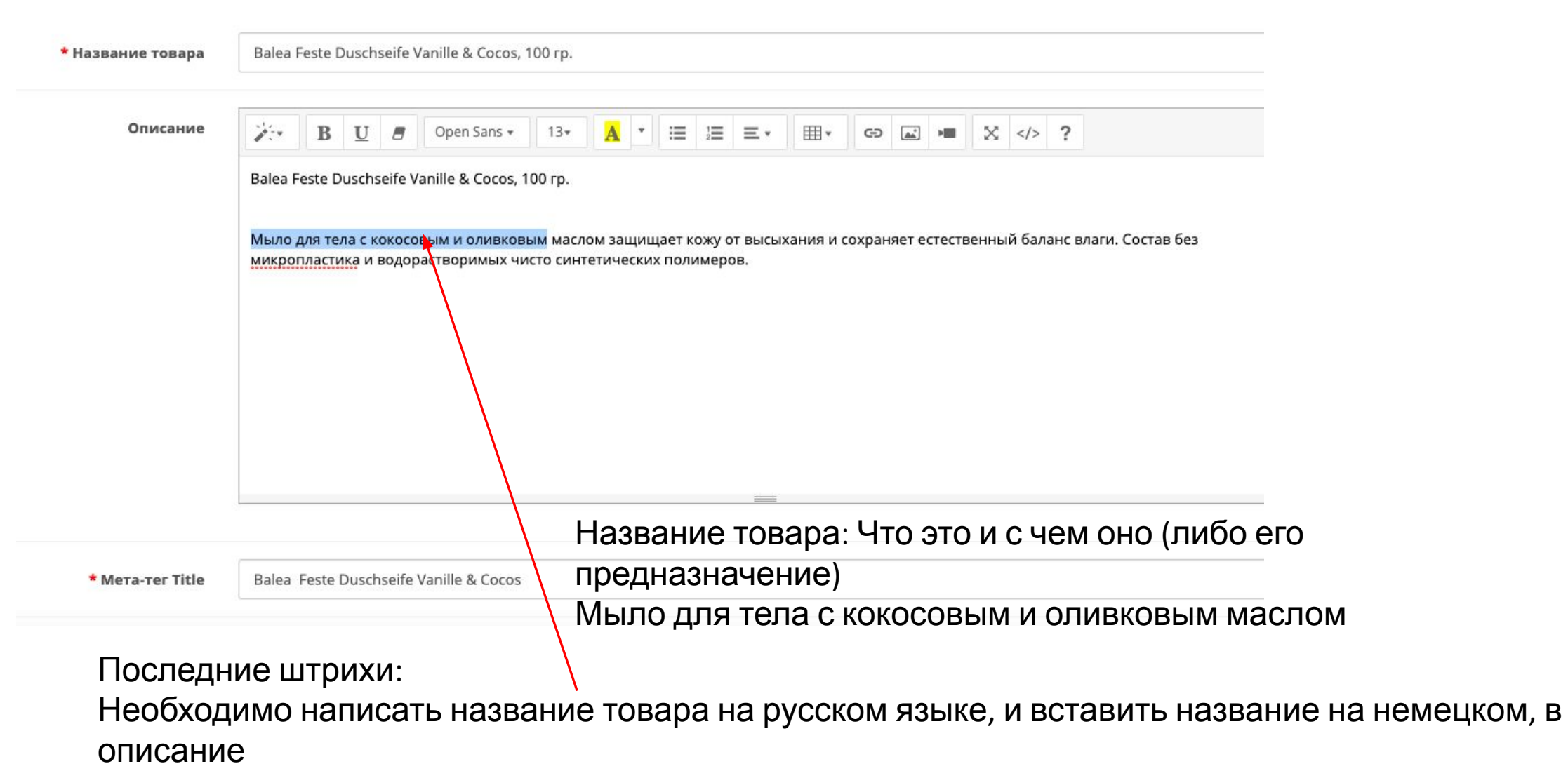

НИЖЕ ПРИМЕР КАК ДОЛЖНО БЫТЬ (СЛЕДУЮЩИЙ СЛАЙД)

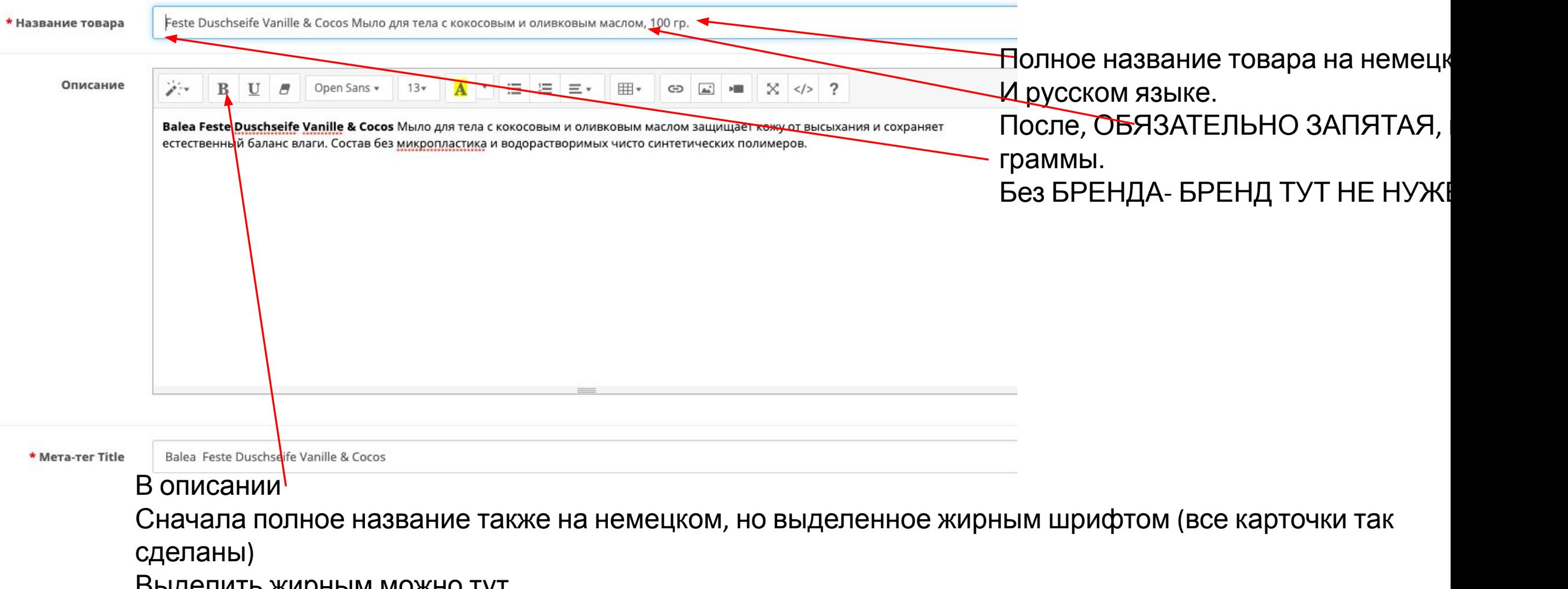

Выделить жирным можно тут.

Теперь добавляем значки, если они есть

#### Описание продукта

Формула ухода с кокосовым и оливковым маслом защищает кожу от высыхания и сохраняет естественный баланс влаги. Рецепт без микропластиков и водорастворимых чисто синтетических полимеров.

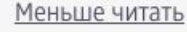

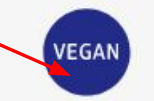

#### Особенности продукта

Характеристики продукта: Vegan

Его можно сразу скопировать с любого товара на сайте, если он там есть, либо самому вставить из каталога

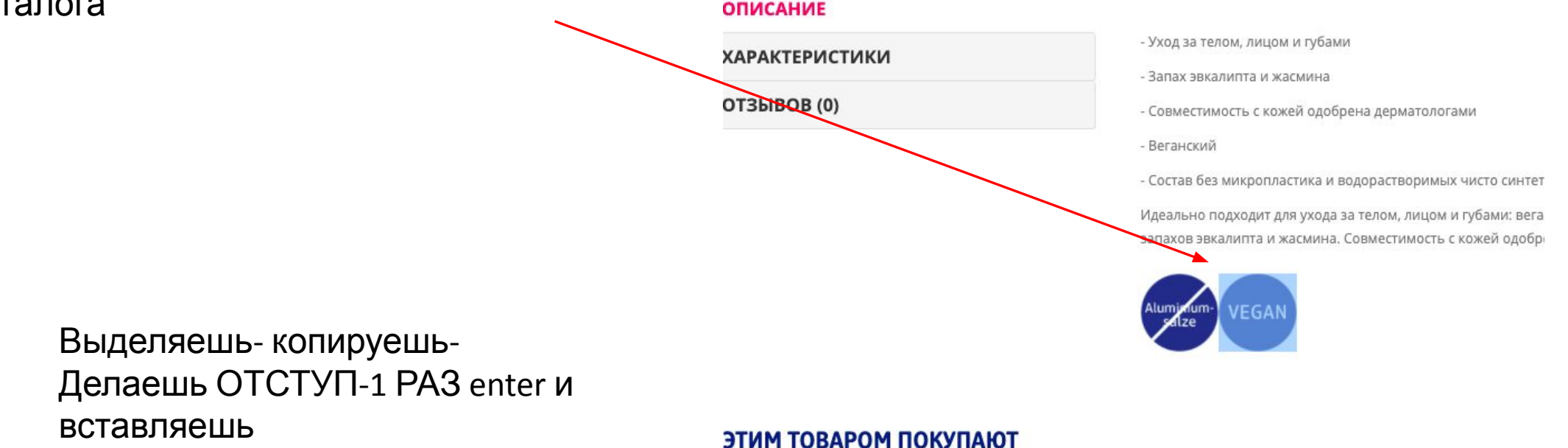

### Либо из каталога, если товар с таким значком не

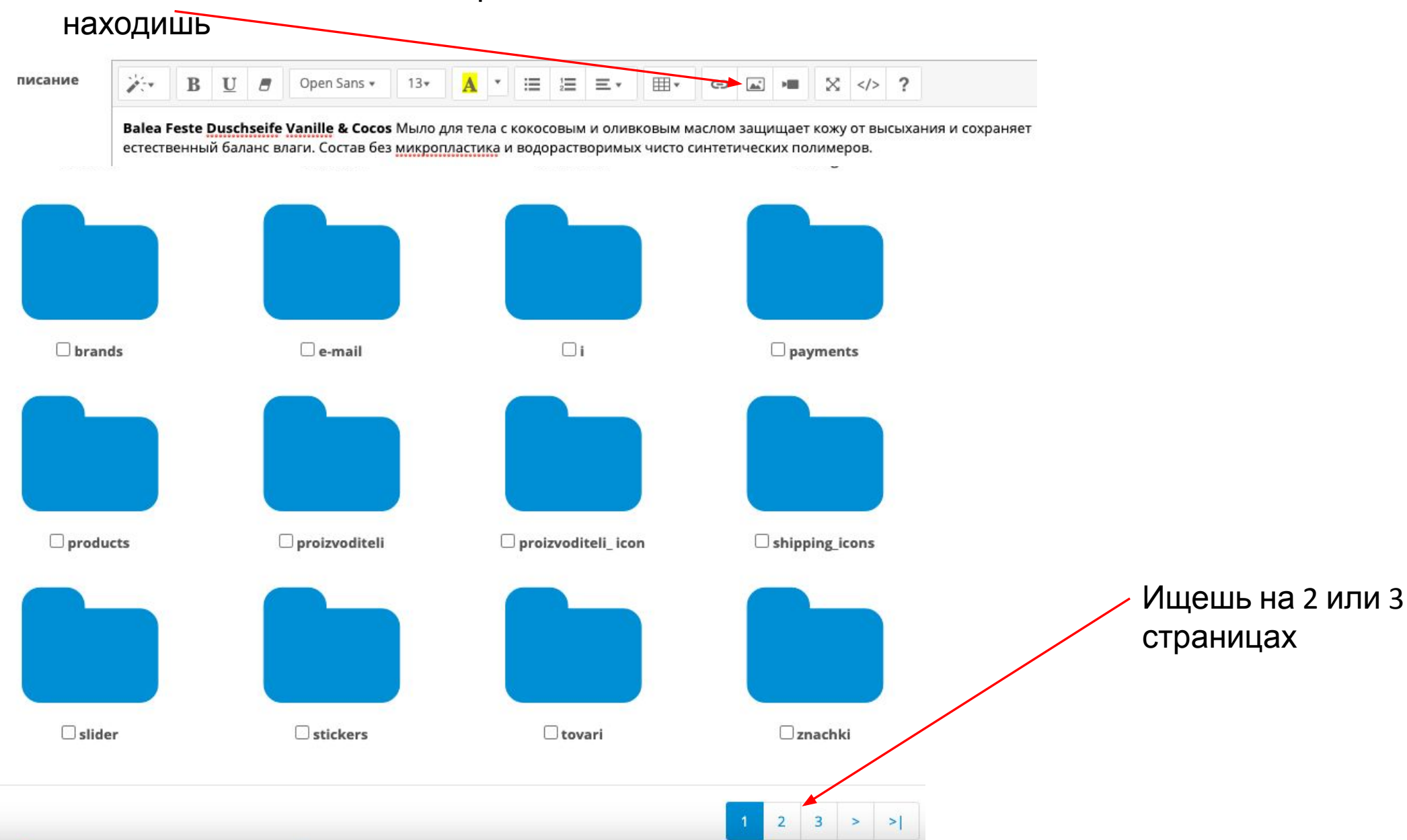

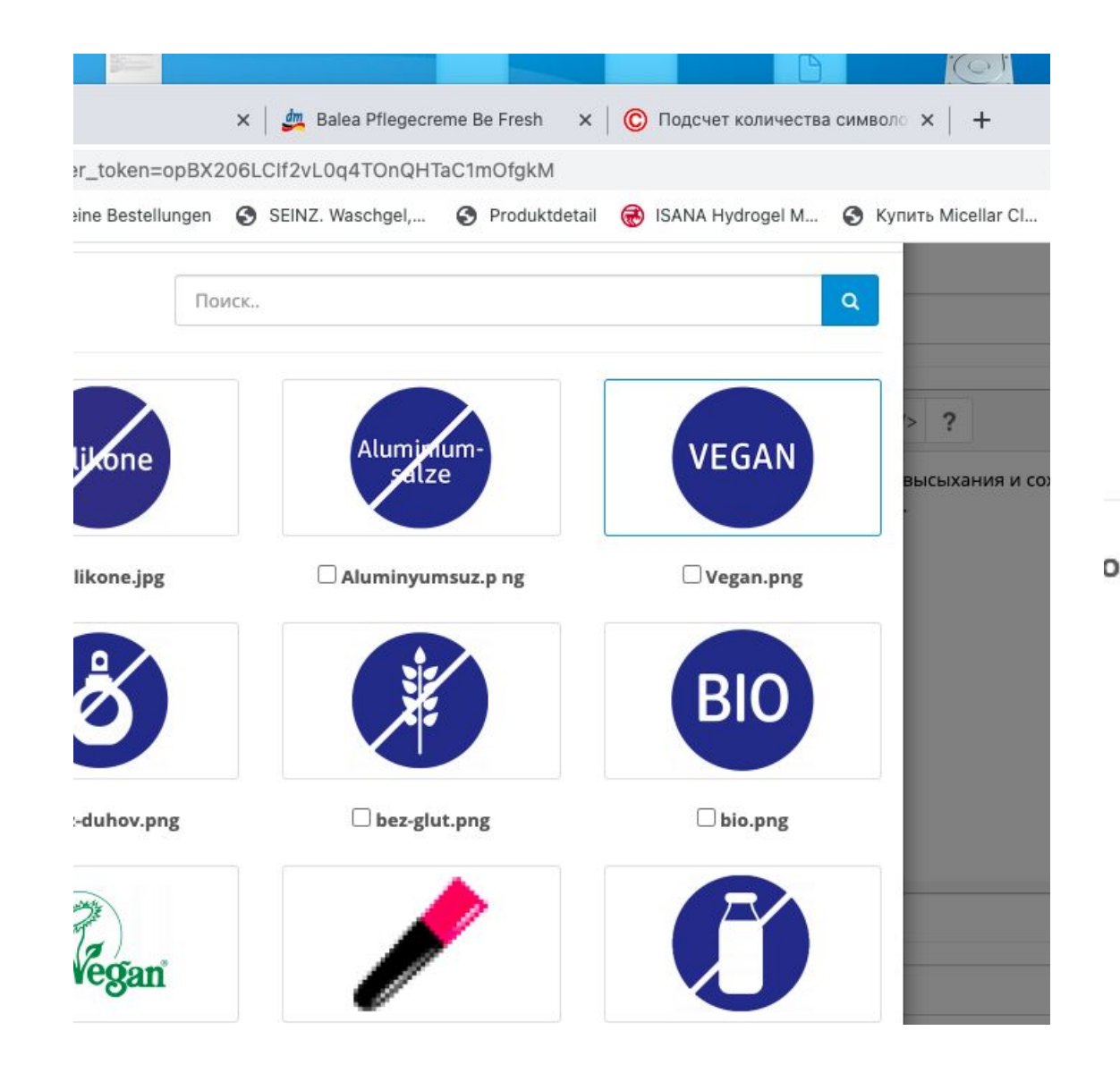

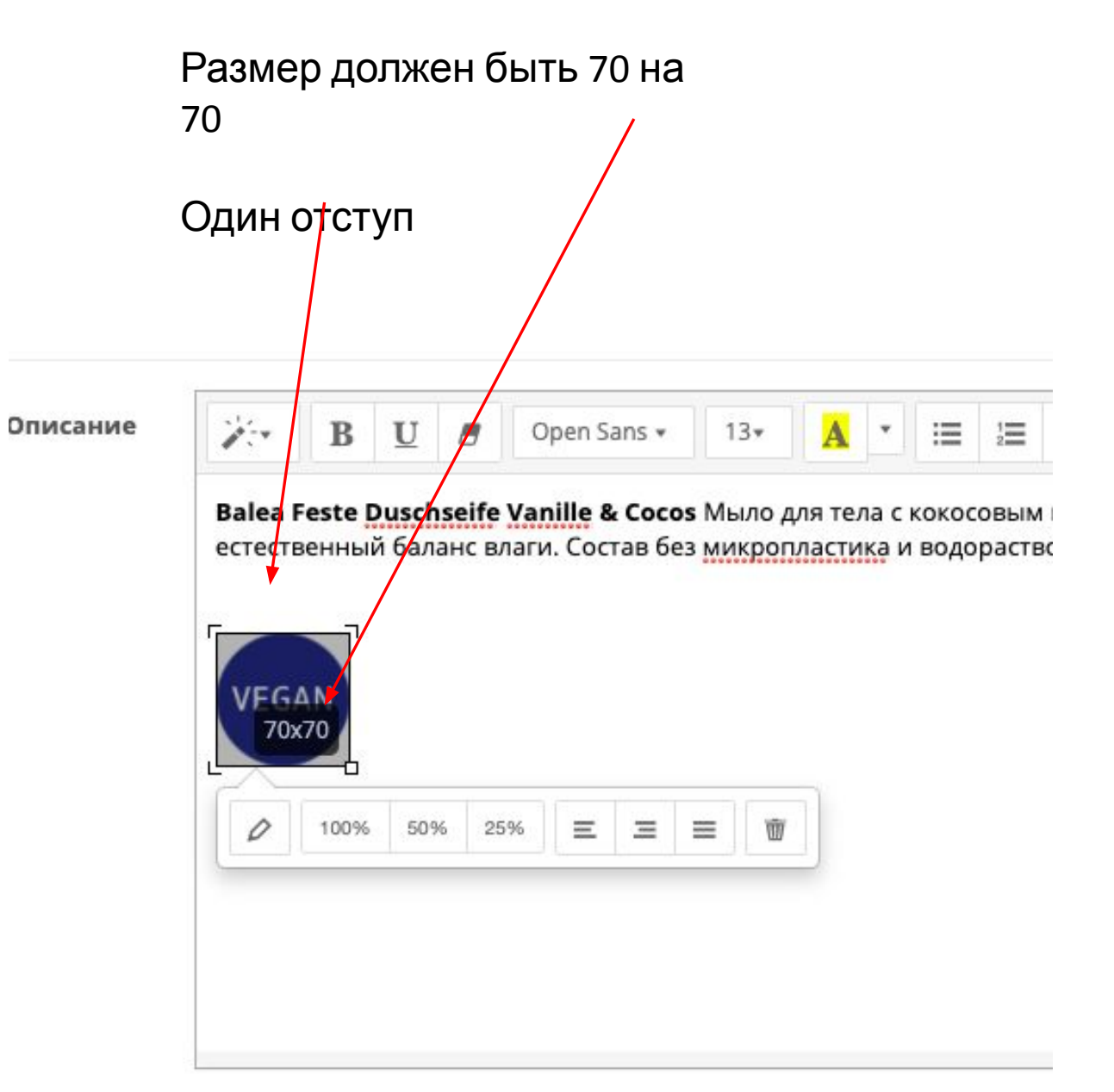

## Копируешь полностью название товара и вставляешь в таблицу. Это нам необходимо, чтобы данный товар мы могли быстро найти на сайте производителя И у него его заказать

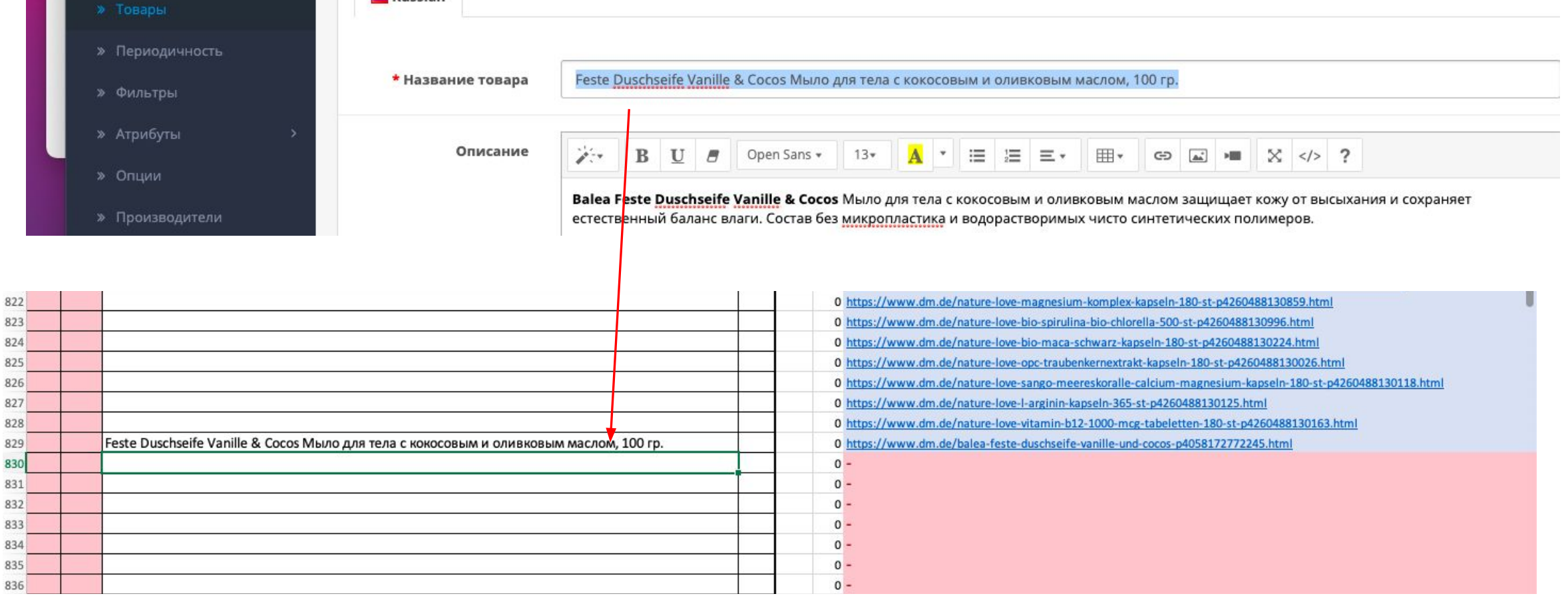

Теперь фото- переходим на сайт производителя

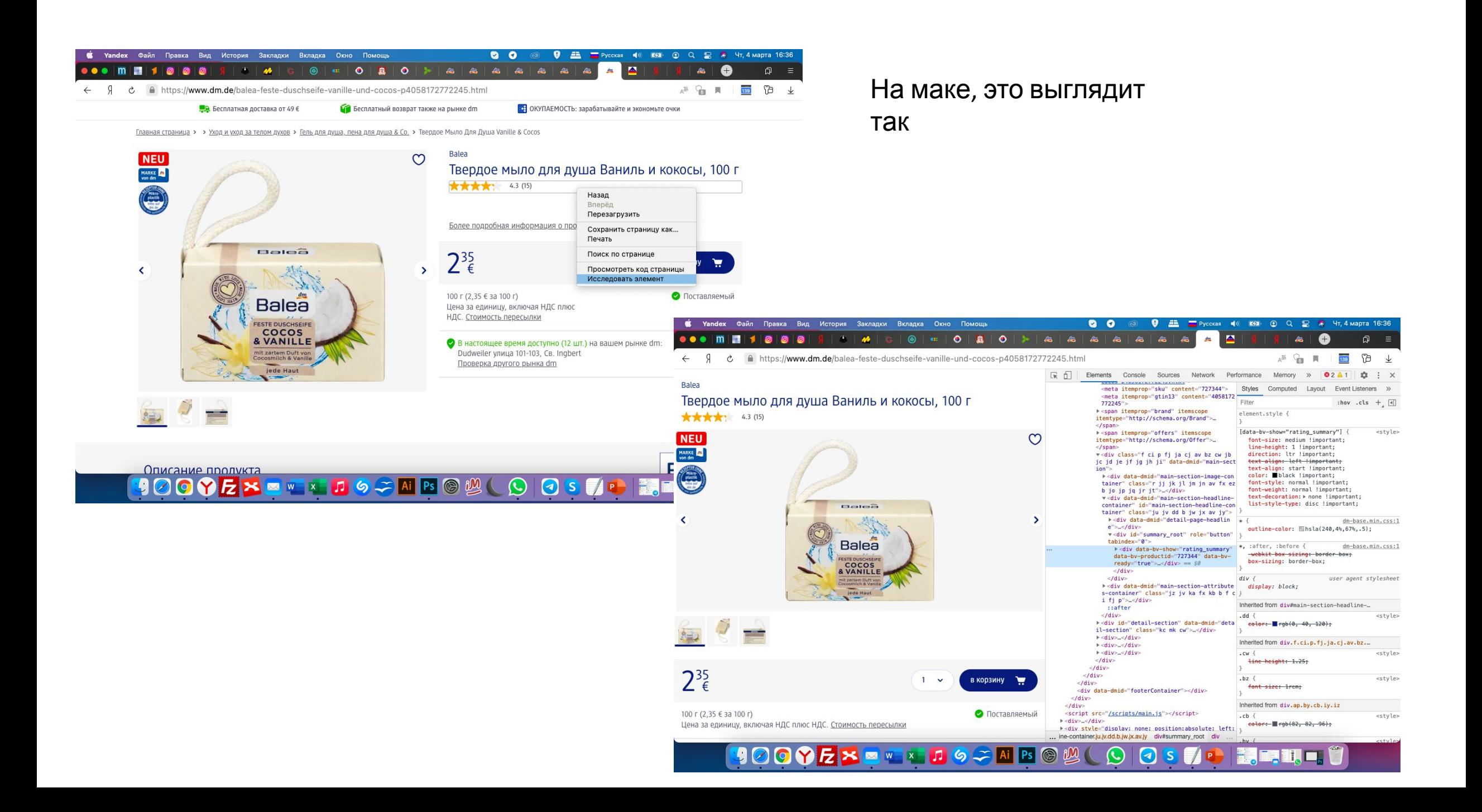

### Нажимаем на картинку, чтобы она стала крупнее (лучшее качечество)

и копируем в фотошоп. Размеры я пришлю

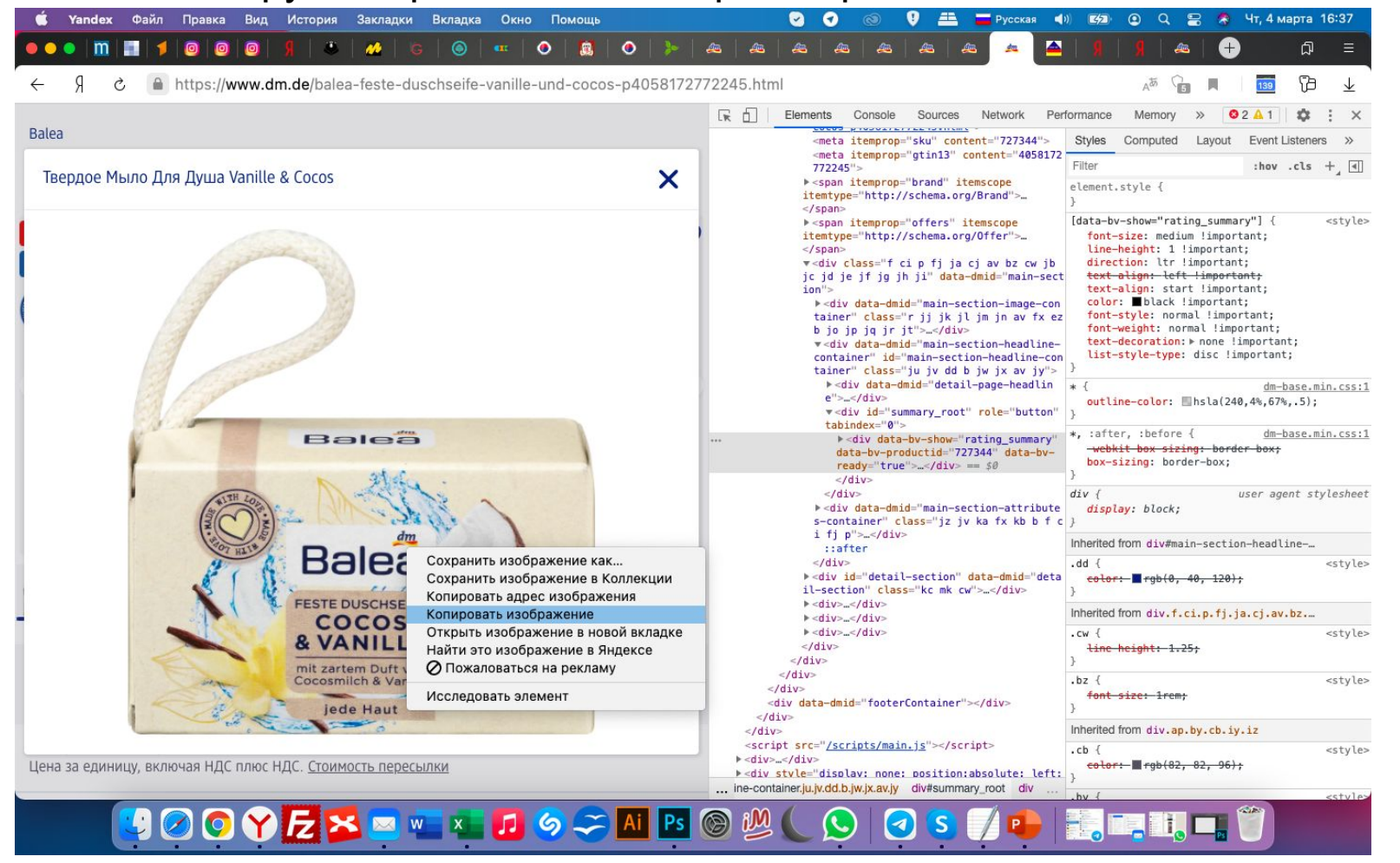

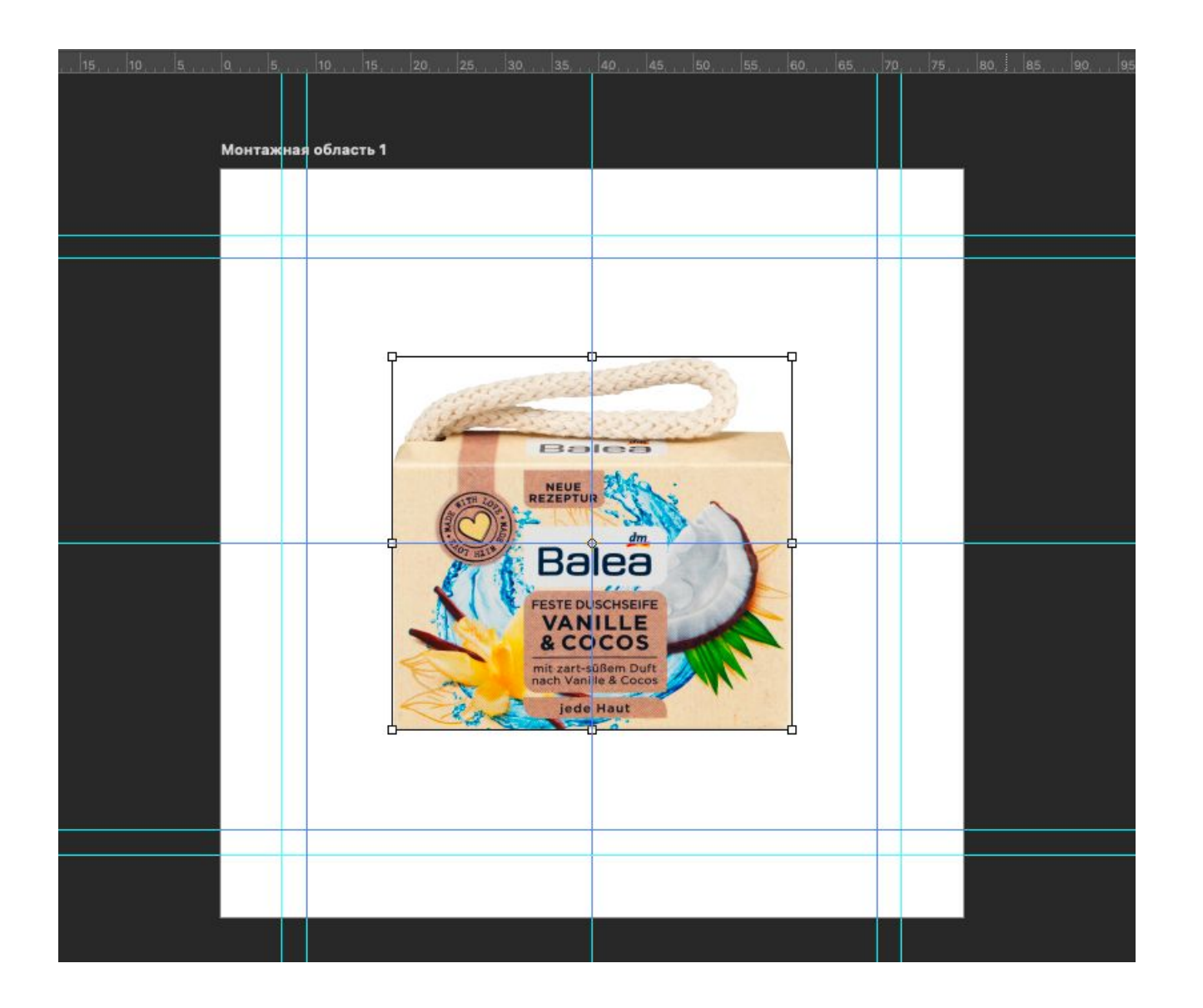

Вот так она у тебя будет когда вставишь

Ее необходимо будет увеличить до следующих размеров

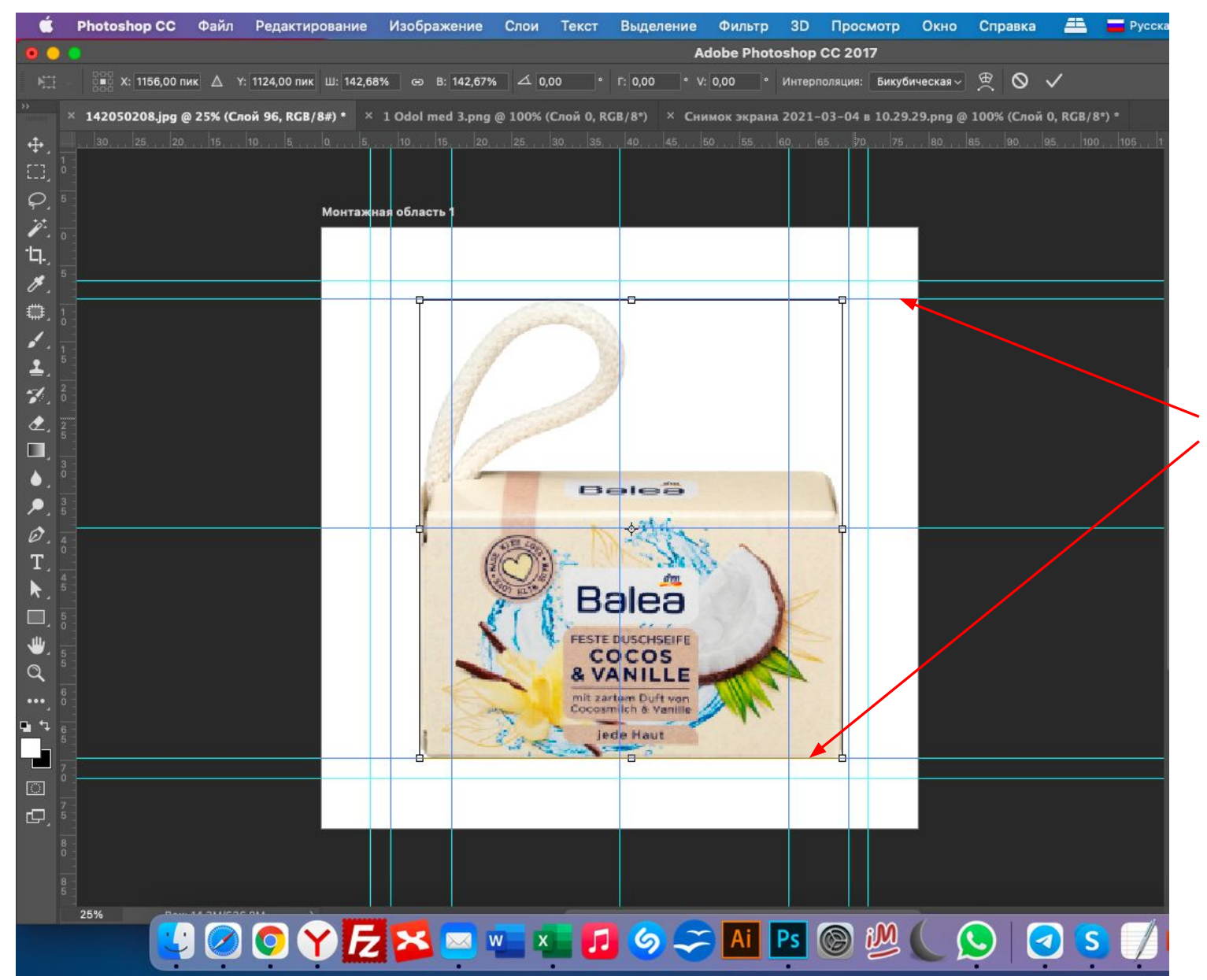

Верхние направляющие Сровнялись с этими линиями.

УВЕЛИЧИВАТЬ СТРОГО ВЫДЕРЖИВАЯ ПРАПОРЦИИ

До верхних и нижних или боковых линий (что будет ближе)

## ФОТО такого формата- до верхних краев, на сайте dm.de – эти фото, как правило вторыми

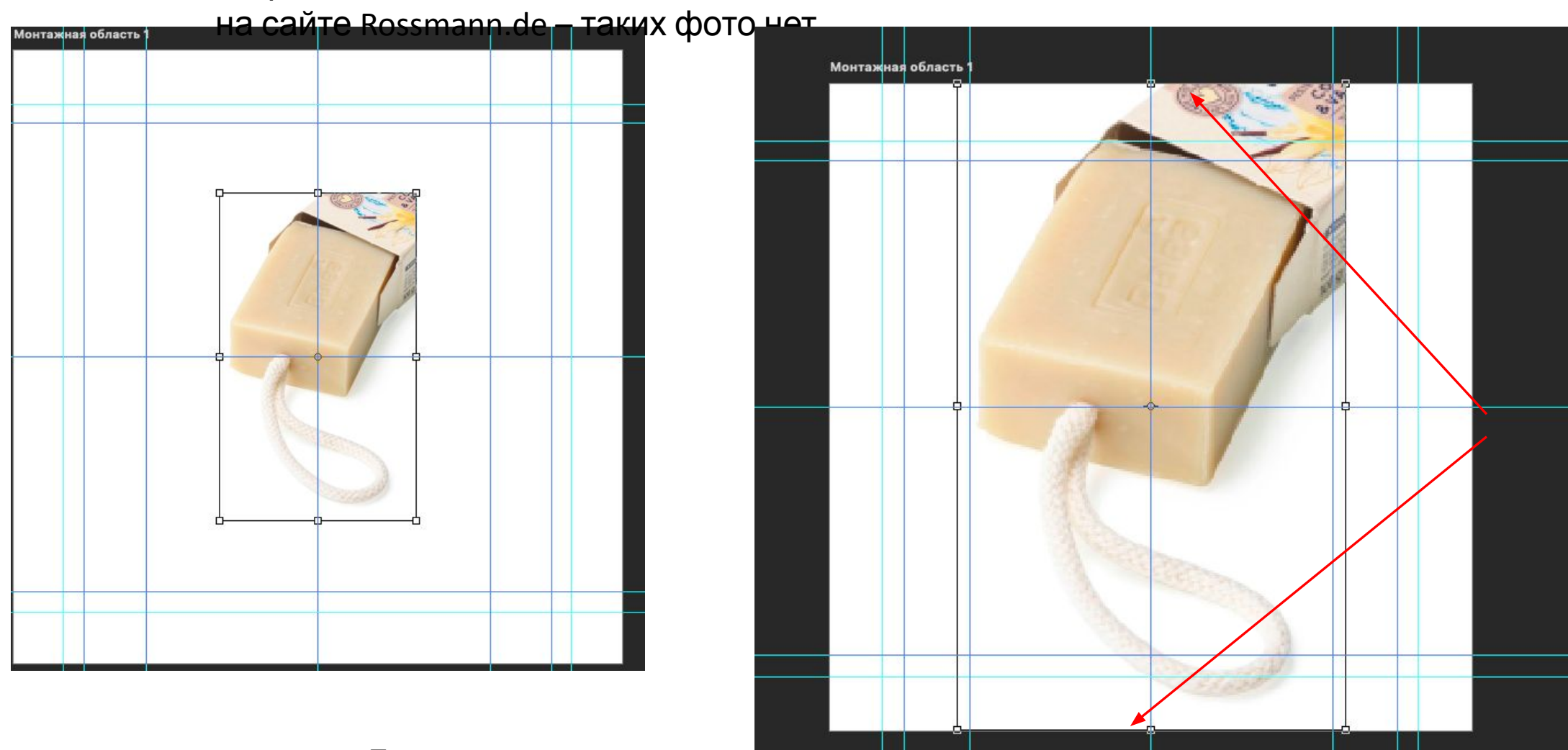

Данная картинка идет

2

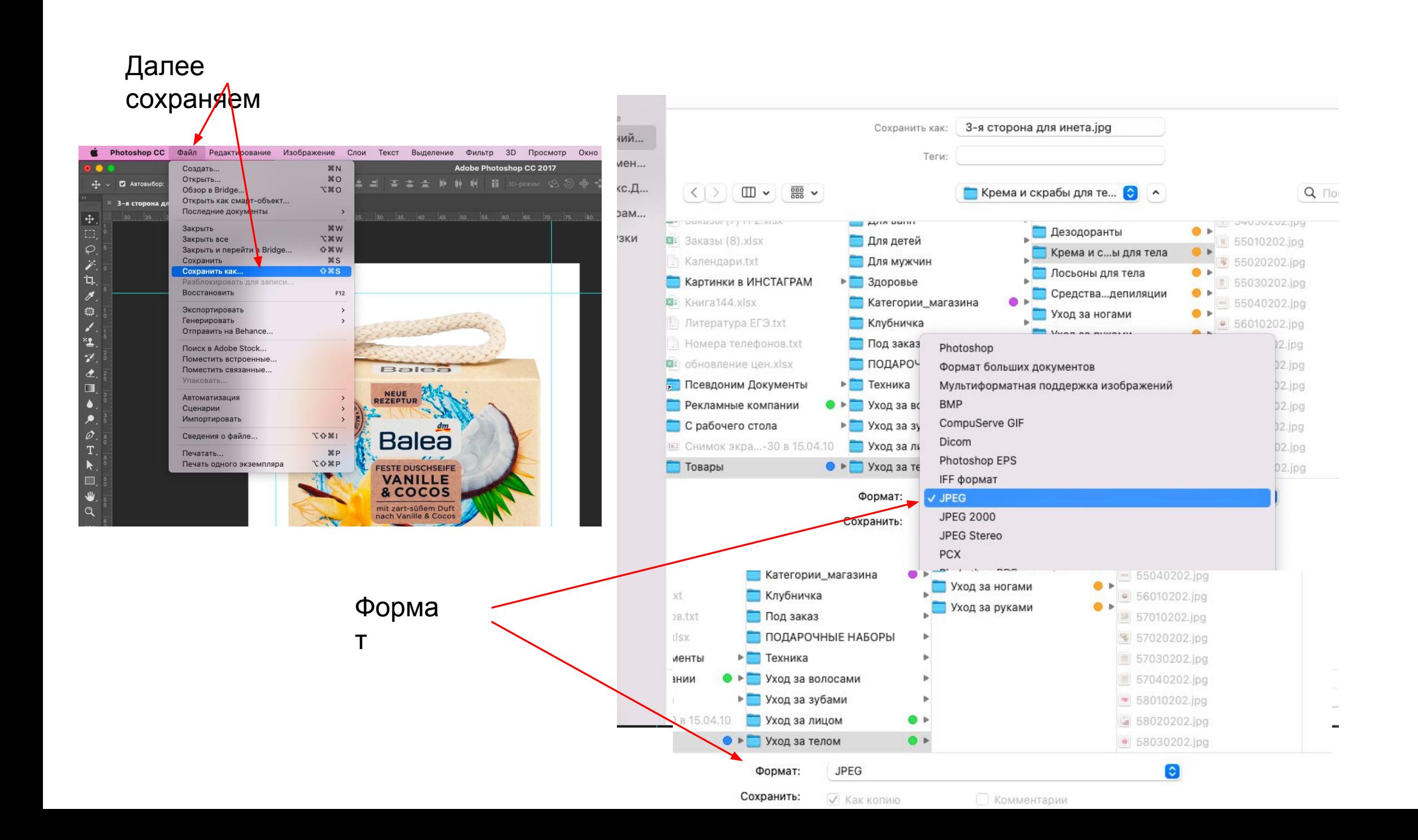

Я дам номер под которым ты будешь сохранять картинки, разберем на данном примере:

Позиция 58, первое фото 01, второе фото ты сохранишь 02 и тд. 0202 - в это не

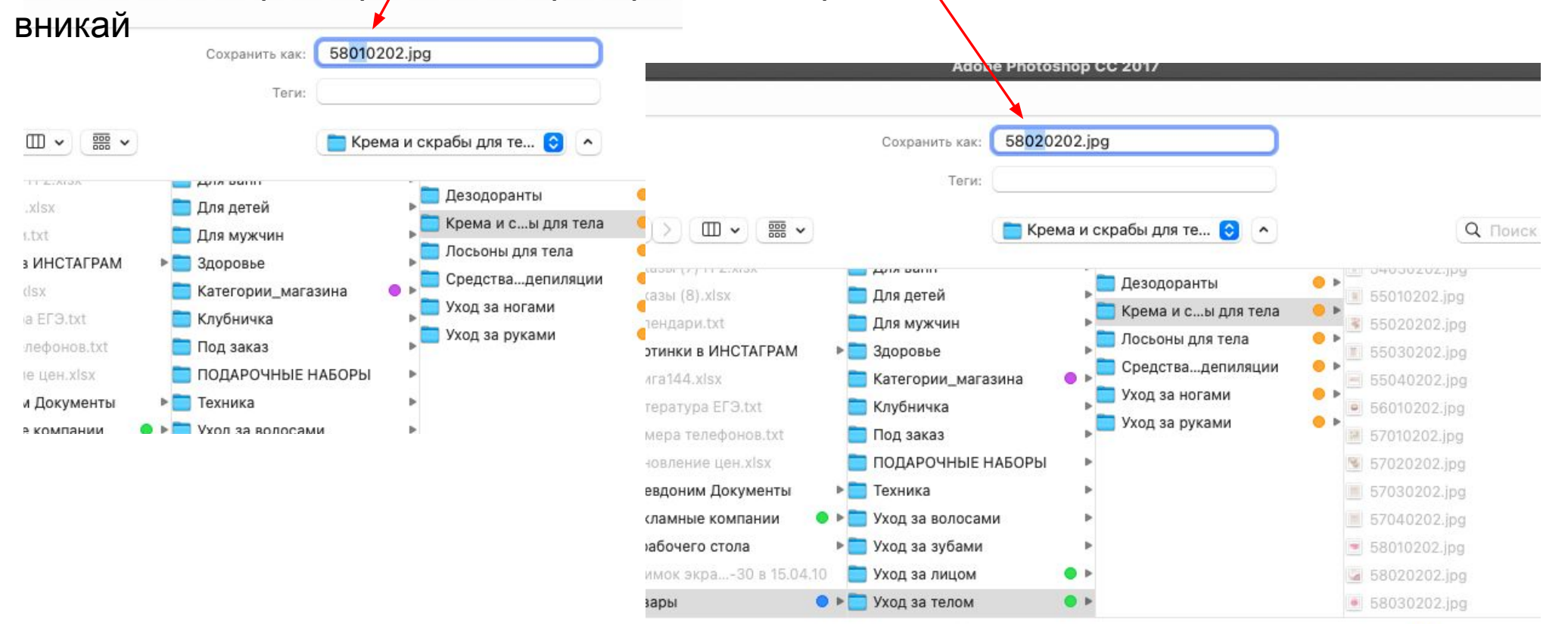

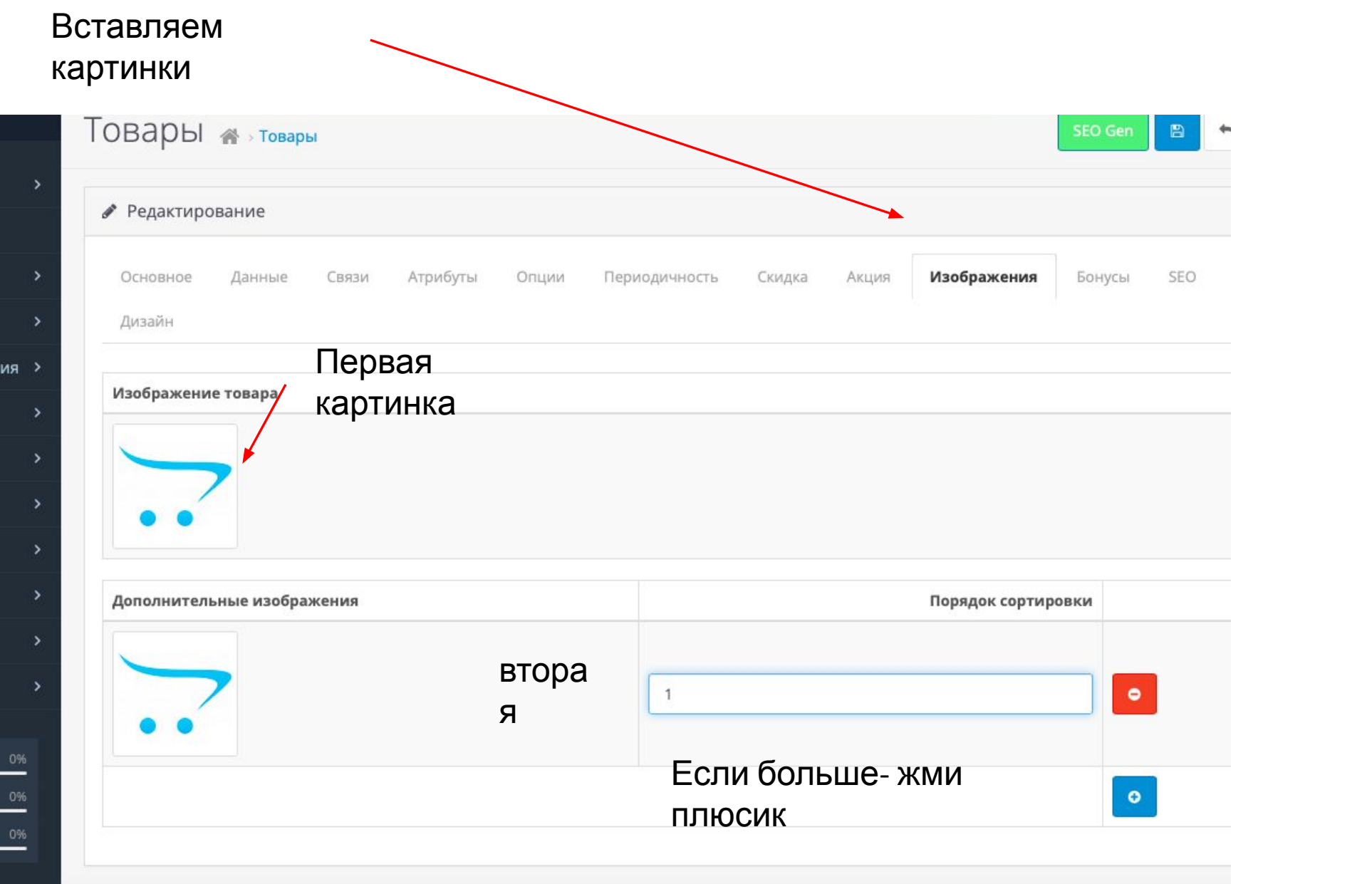

## Загружаем картинку

Дизайн Изображение товара  $\begin{array}{c} \bullet \\ \bullet \end{array}$ Дополнительные изображения

 $767$  Ps Ai  $\sim$ 

> Заходим в папку: Товары

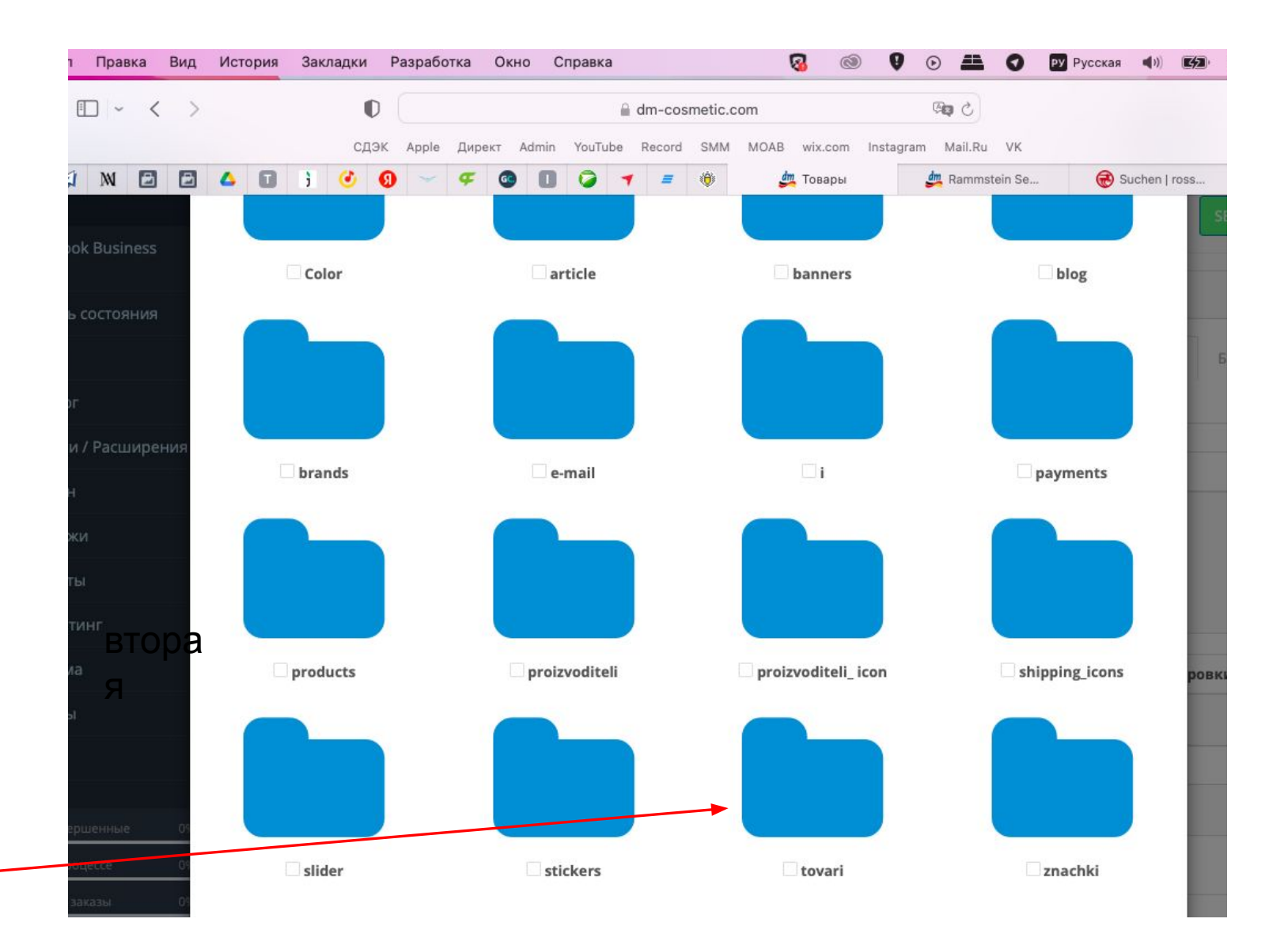

### Загружаем картинку которую создали в фотошопе

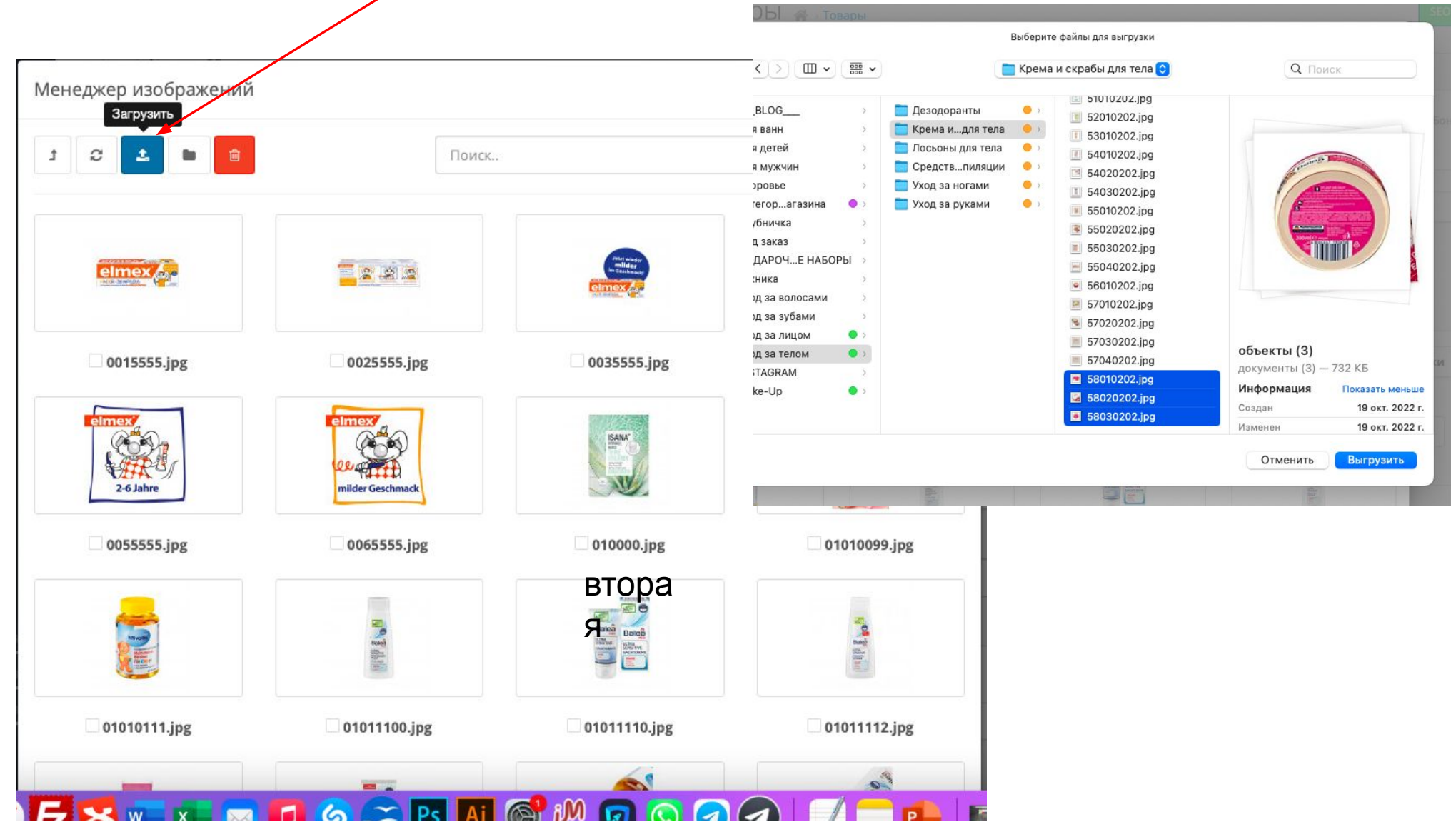

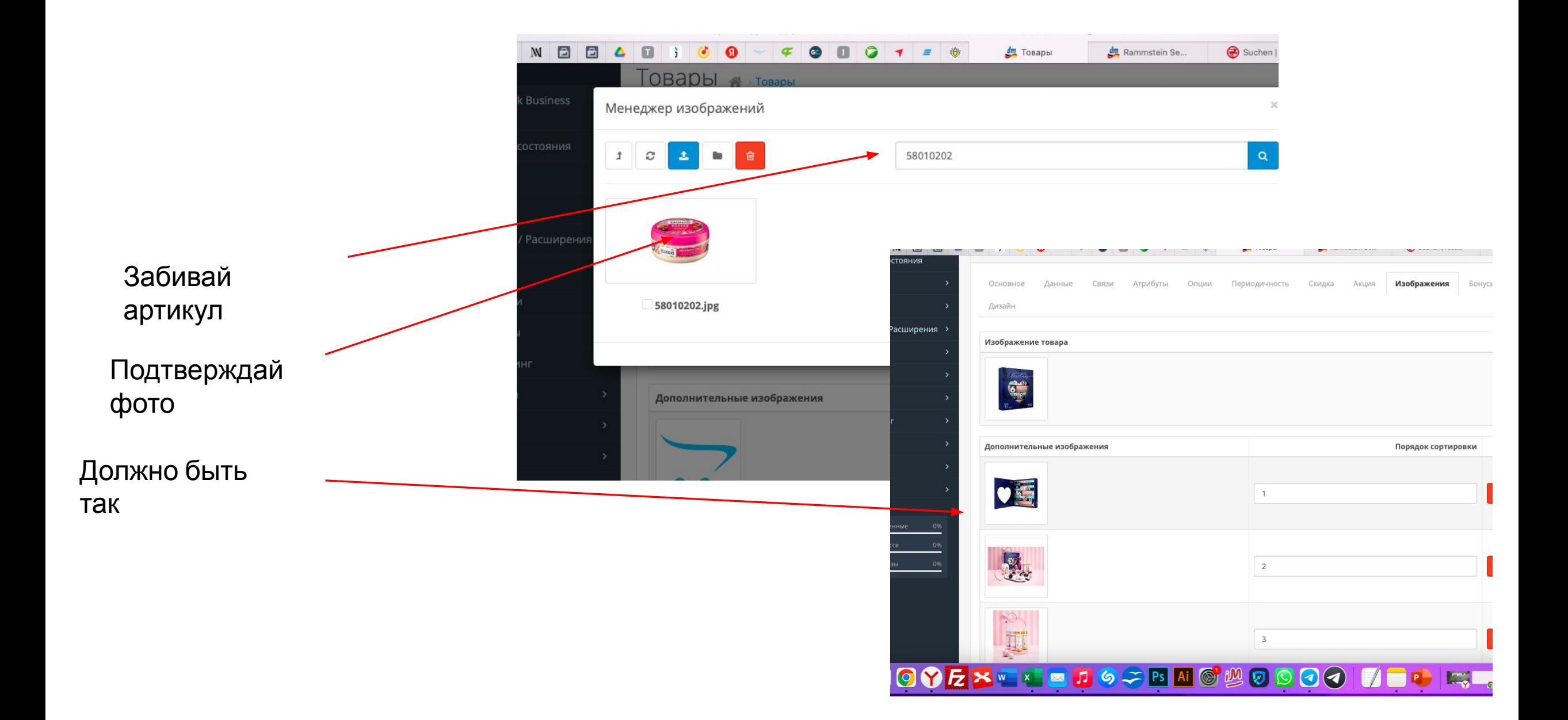

### Крайнее-ЦЕНА, открывай файл **EXELE**

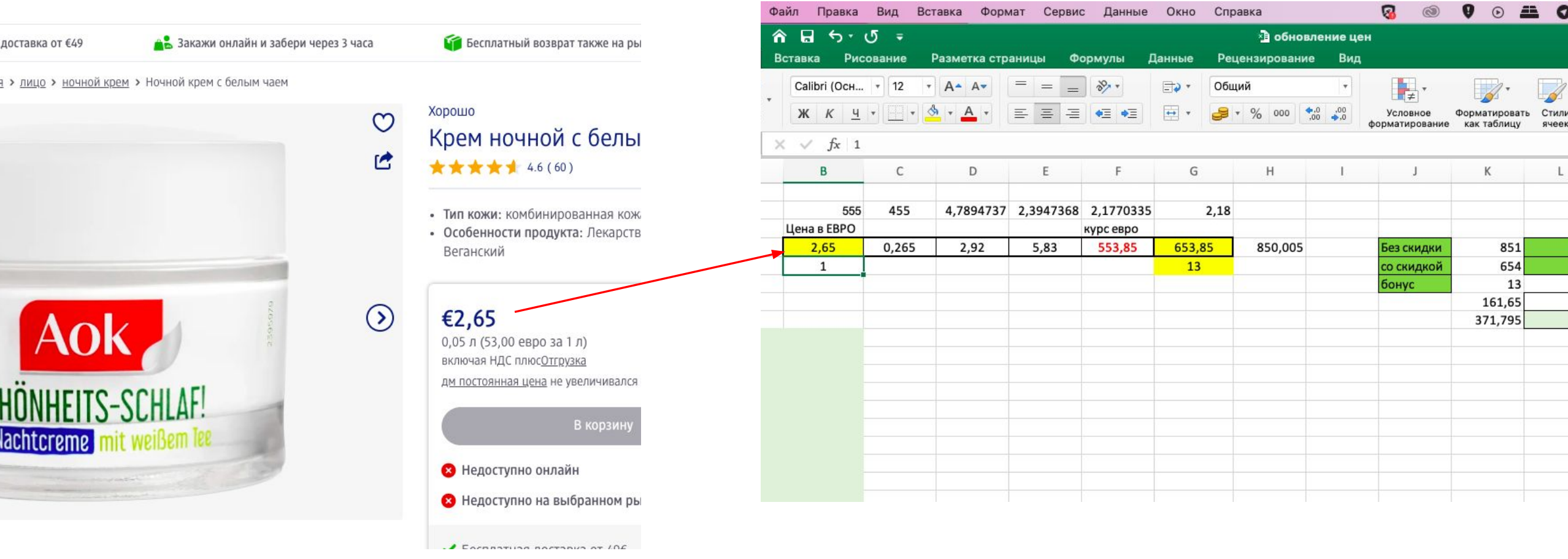

Заносишь цену

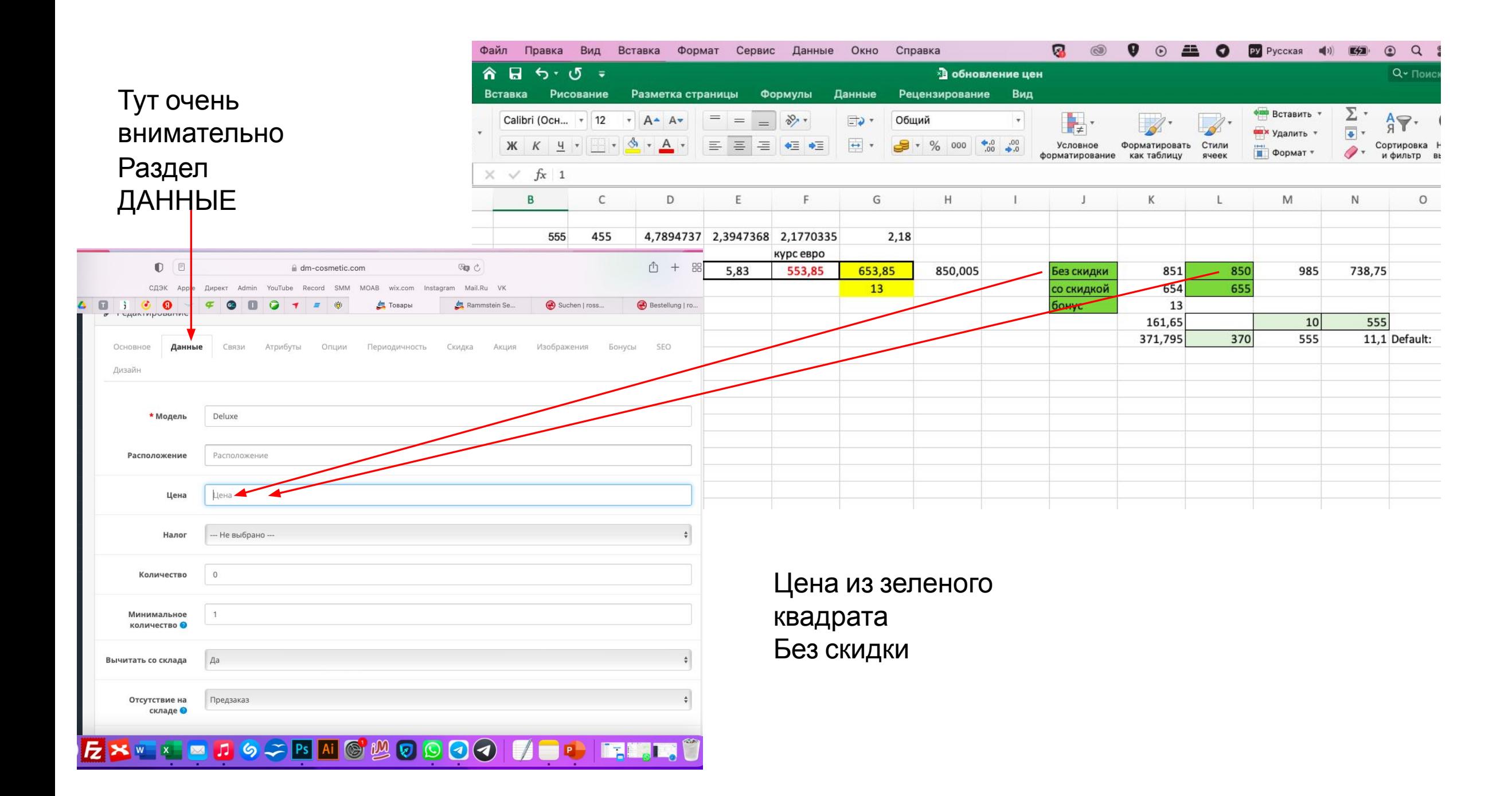

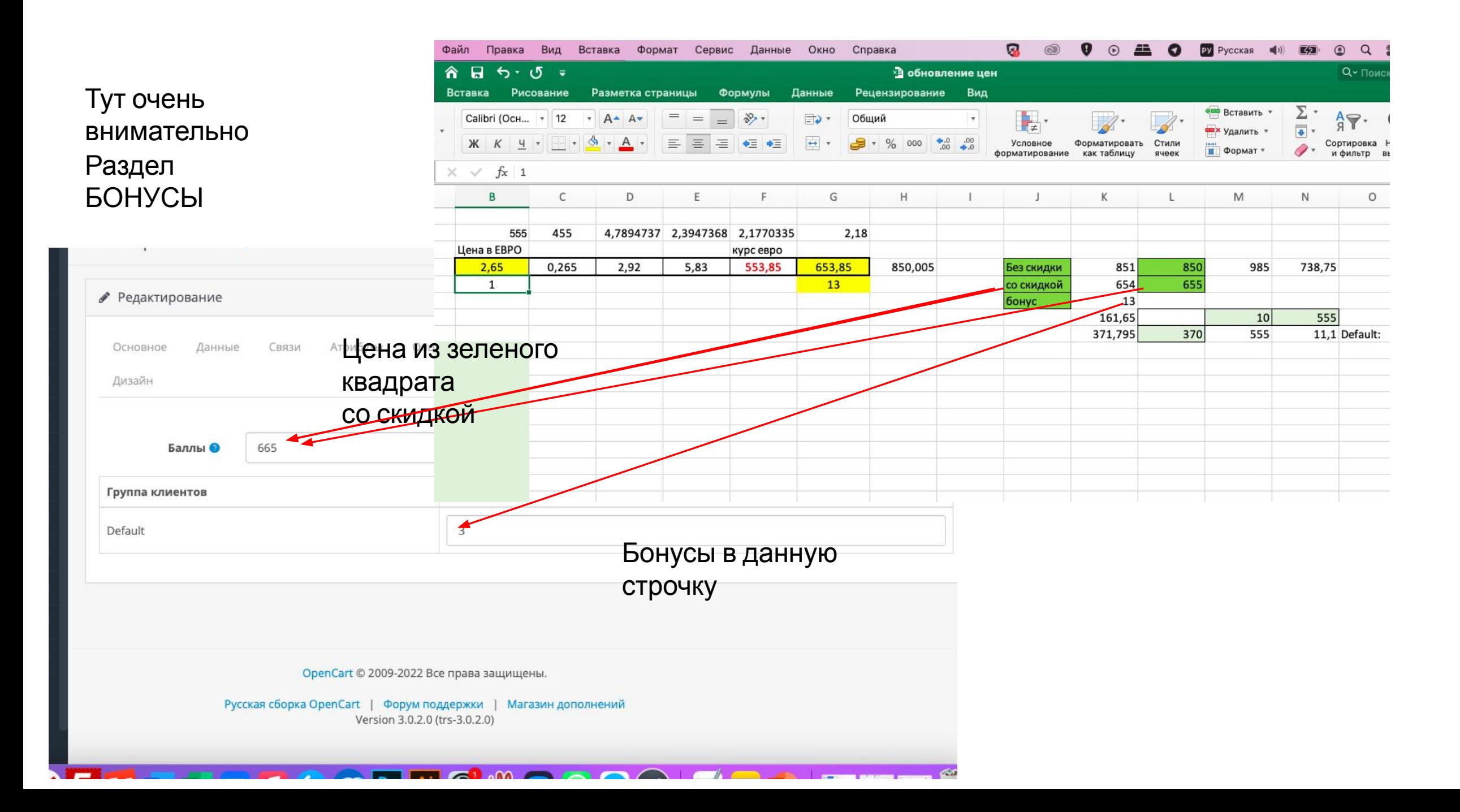

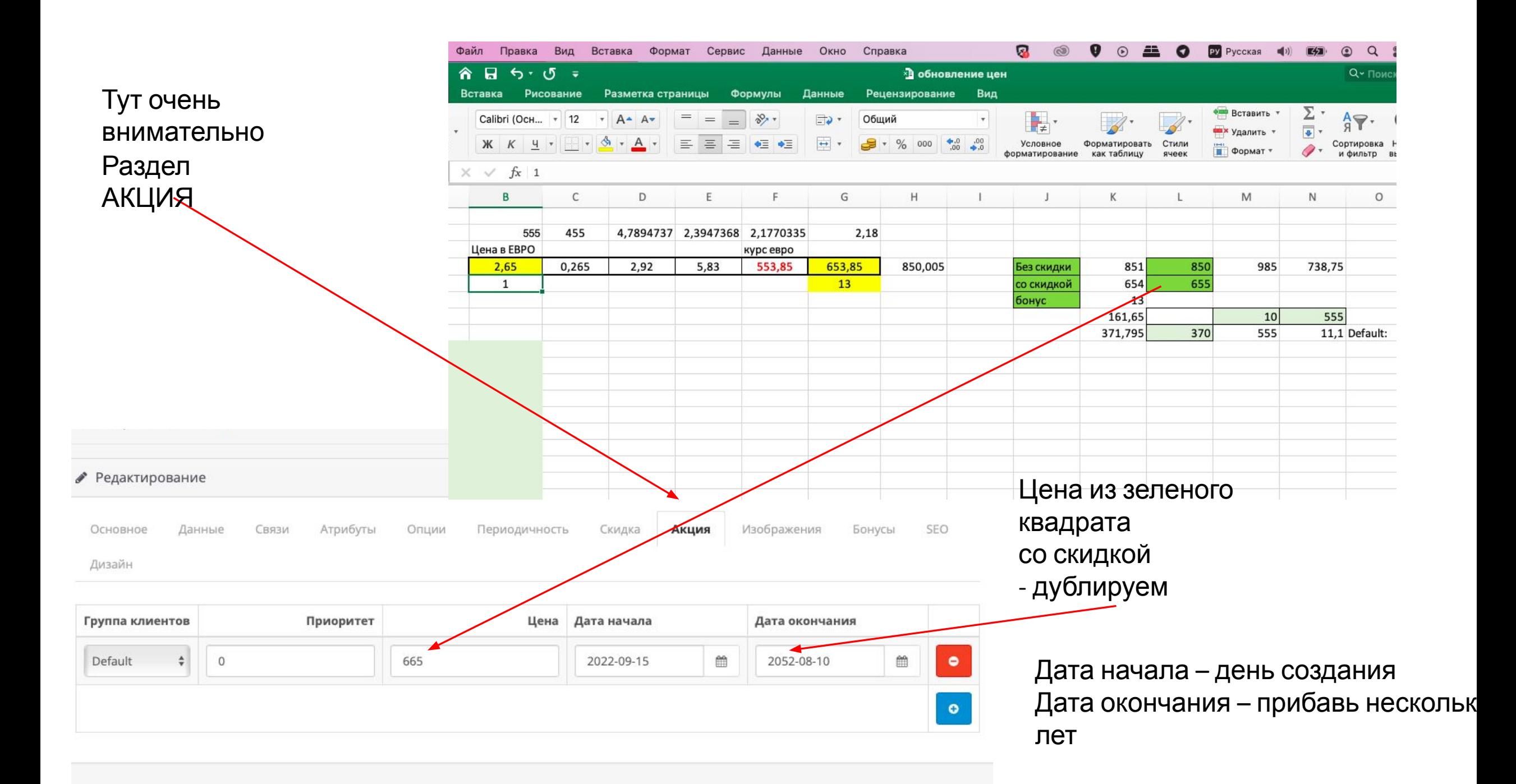

#### Нажимаешь сохранить если пишет ошибку, переключись на SEO - скорее всего URL Занят и добавляй «-1», «-2» и т.д. Пока URL не будет свободным  $vanille - \frac{1}{1}$

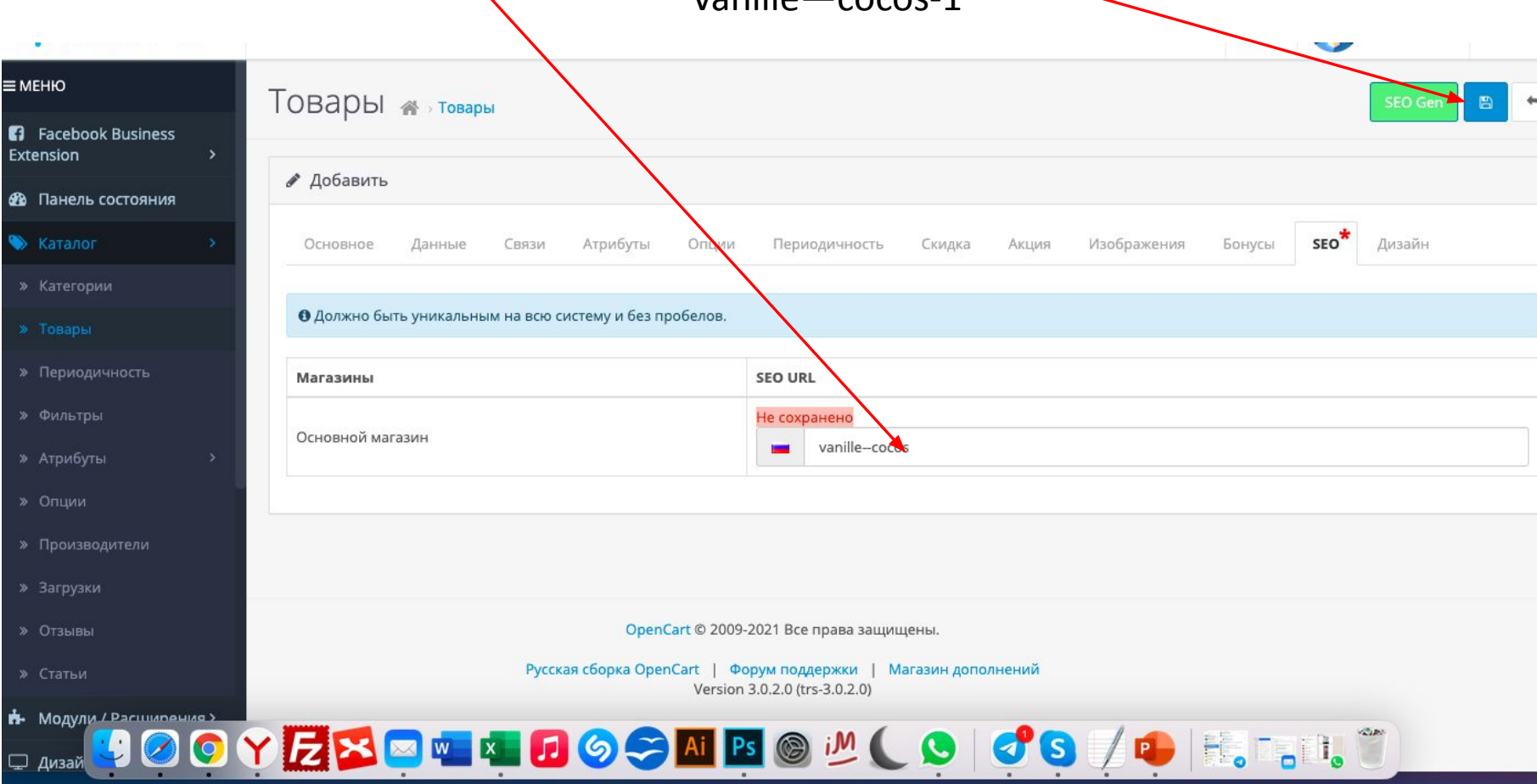

### На выходе создается такая карточка

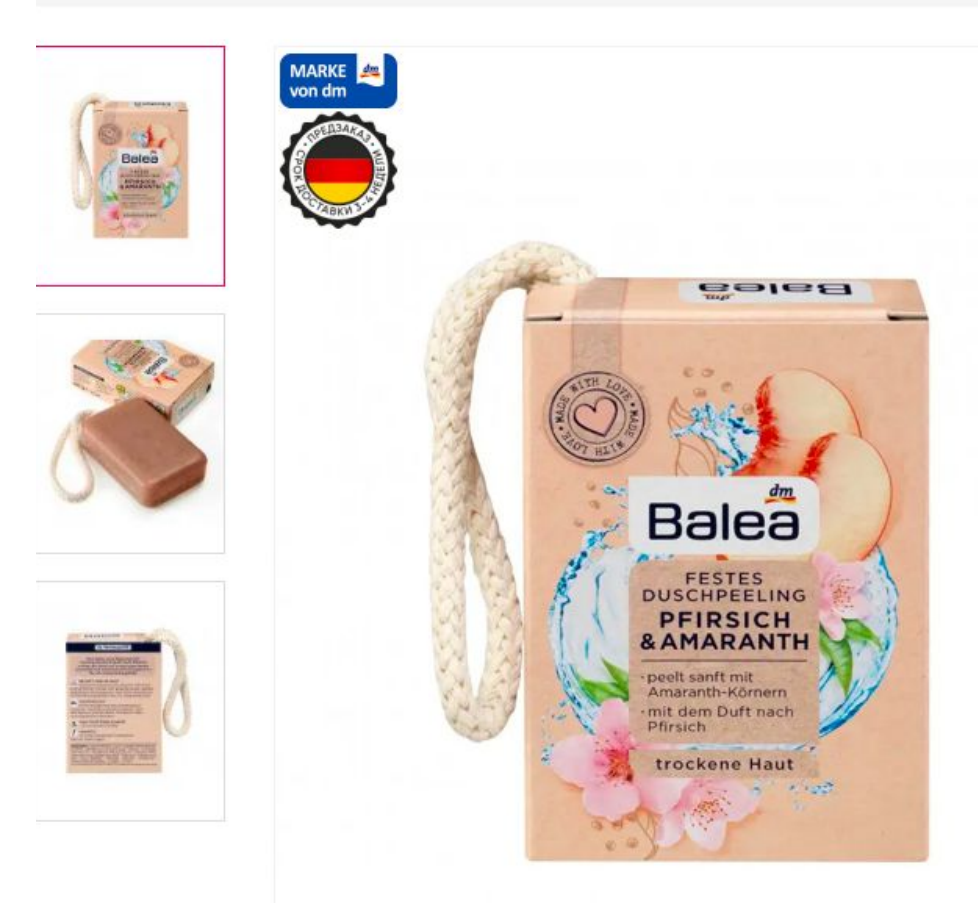

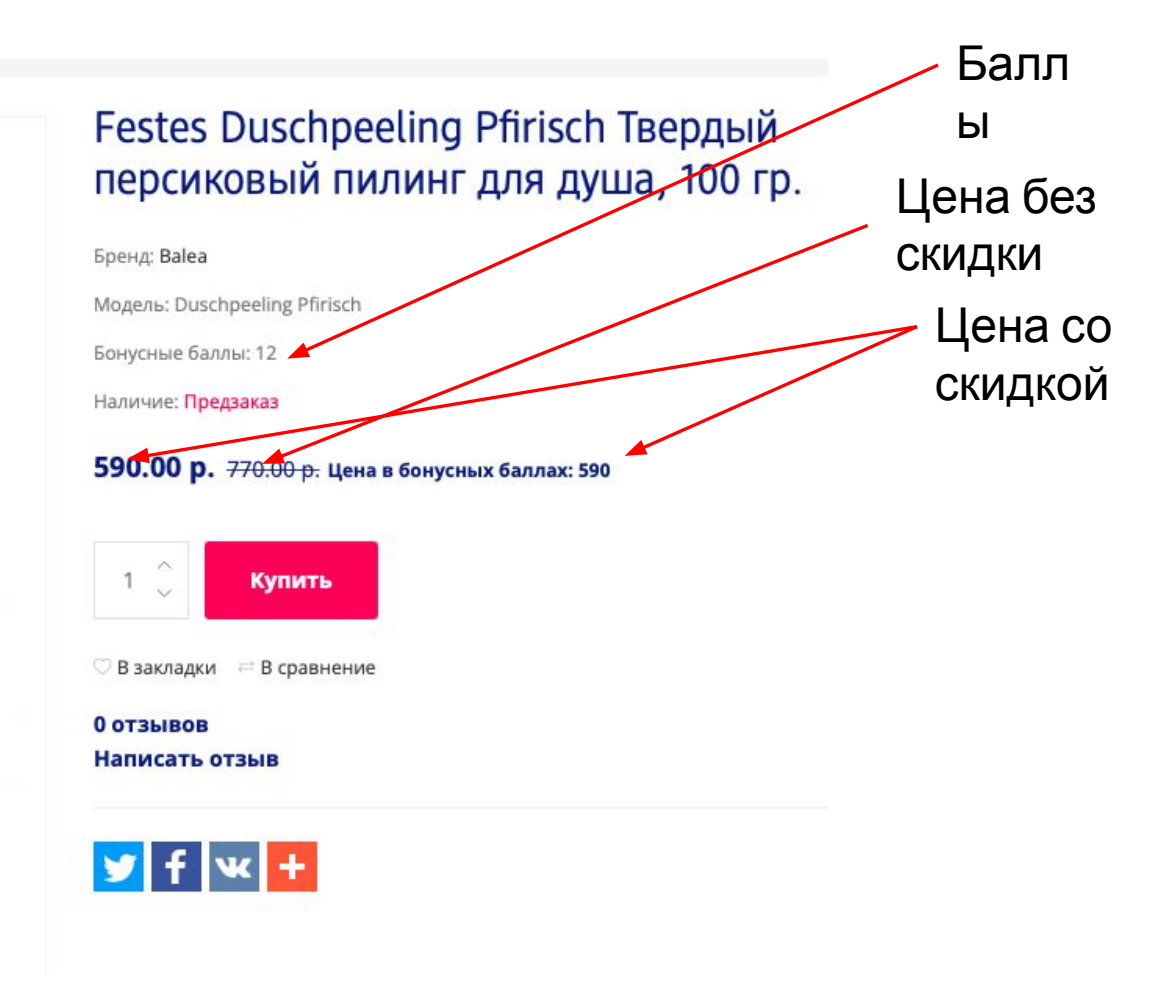

Festes Duschpeeling Pfirisch Твердый персиковый пилинг для душа, 100 гр.

Название созданного товара скинешь мне, чтобы я его нашел и проверил. Товар должен быть отключен.

На самом деле все очень просто и однообразно, на опыте карточки создают очень быстро;

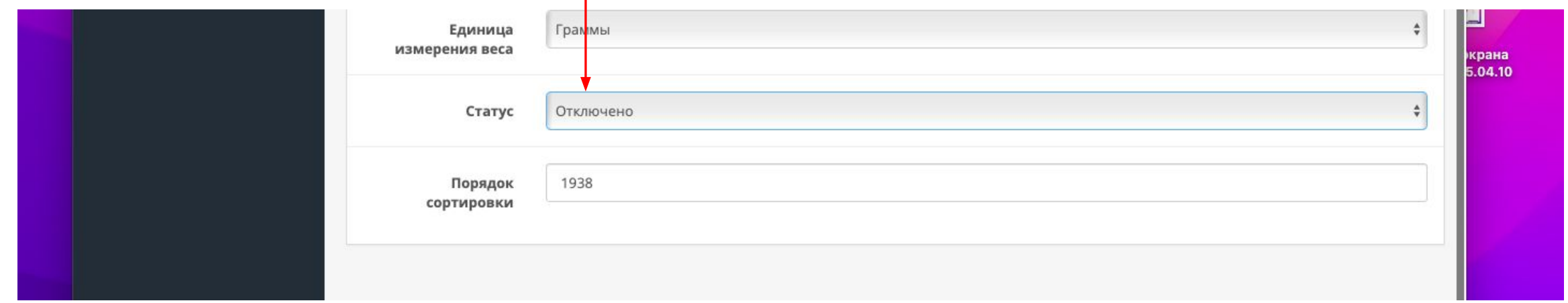